リモートセンシング画像解析手法の開発と

# 環境教育への応用

# 2005年9月

# 佐藤 清忠

# - 目次 -

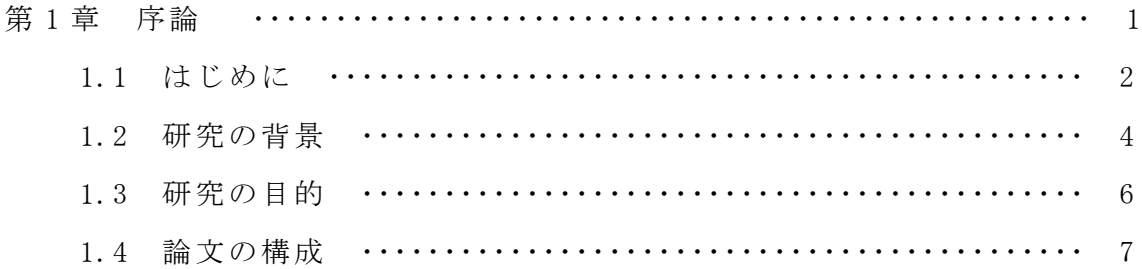

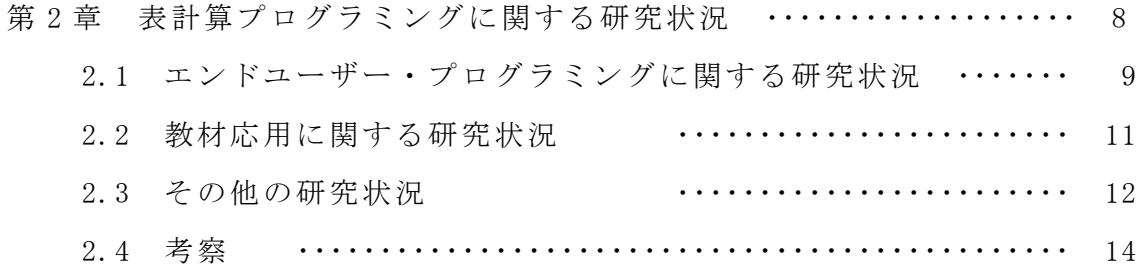

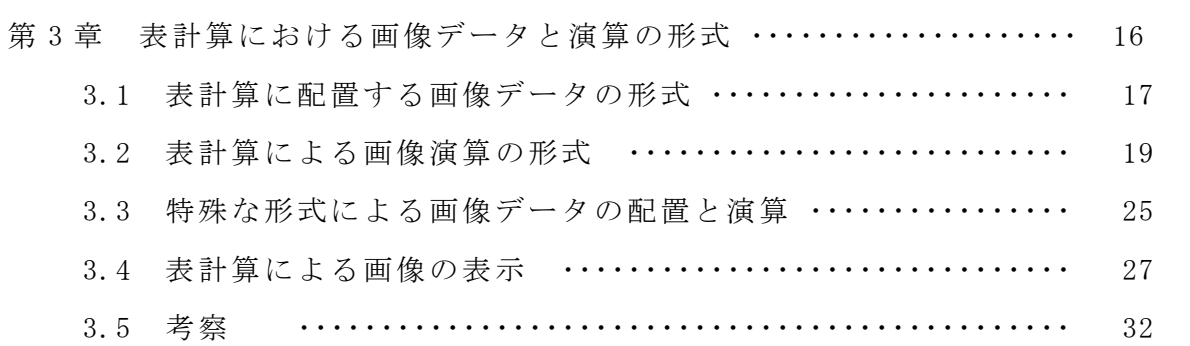

第 4 章 画像演算のためのデータセットの整備

及び演算モジュールの自動配備機能 ・・・・・・・・・ 33

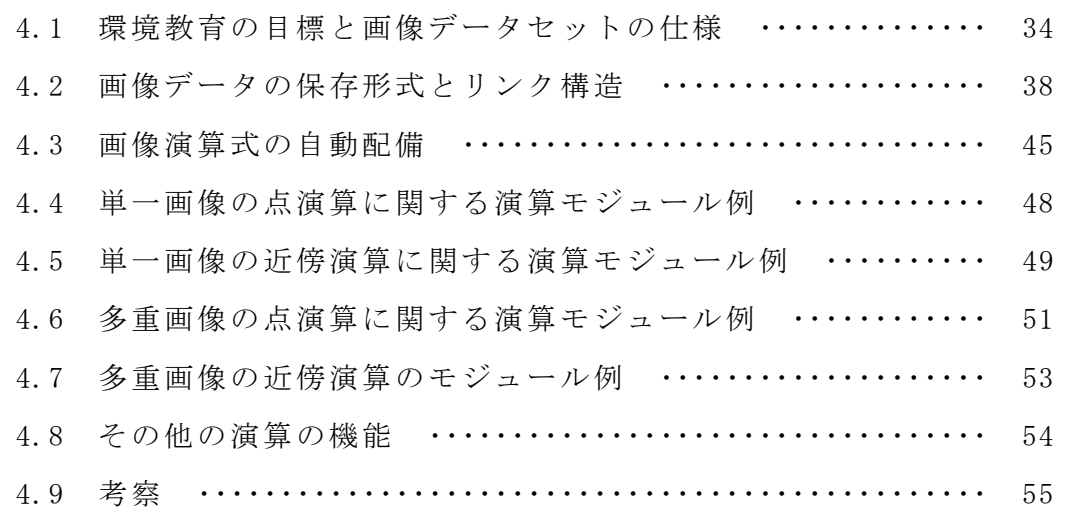

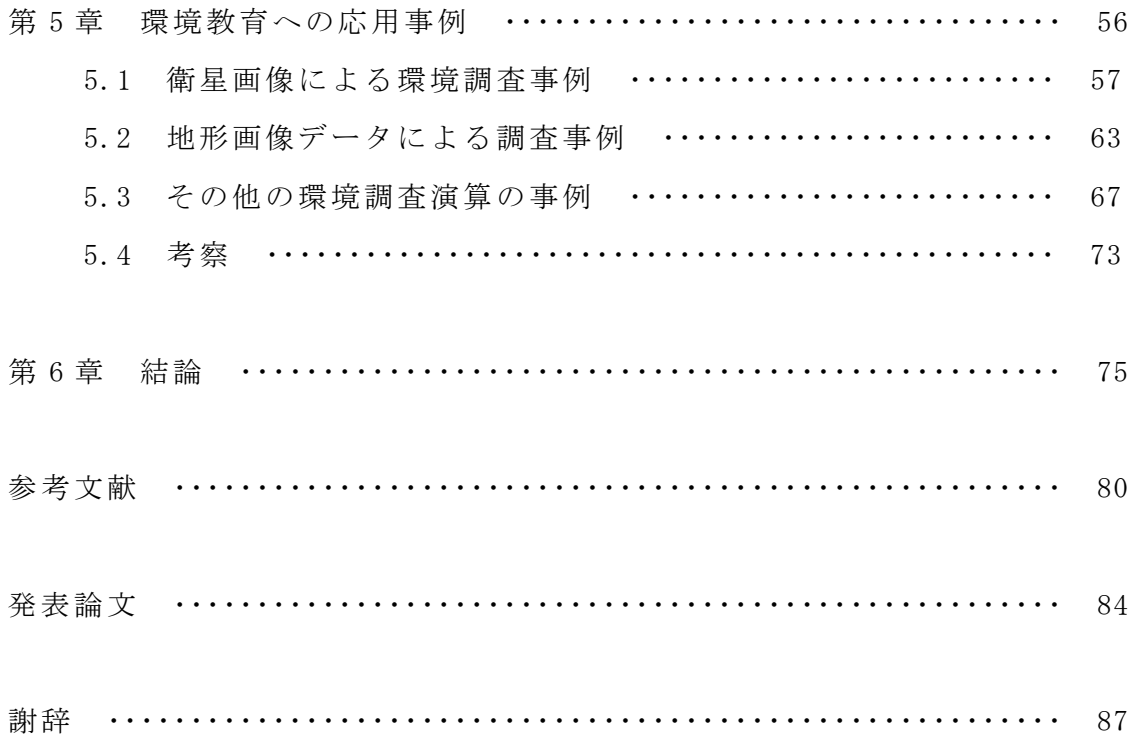

# 第 1 章 序論

- 1.1 はじめに
- 1.2 研究の背景
- 1.3 研究の目的
- 1.4 論文の構成

### 1.1 はじめに

 ランドサット衛星のリモートセンシング画像や地形図、現況植生図などの画像デー タは、相互に組み合わせることにより、土地利用状況などの環境調査に利用できる。 昨今、これらの画像が大量に入手できる状況になった。もし画像解析のスキルがあ れば、詳細な環境の観察が可能になる。この解析のスキルを身に付け、主体的に環 境に関する調査ができることは、大変好ましいことである。

 一方ではパーソナルコンピュータの普及により、特別なアプリケーション・ソフ トウェアを使わなくても画像解析による観察が可能になってきた。特に計算用とし て、あらゆる業務分野に表計算ソフトウエア(以下、表計算と略)が普及しており、 初心者が新たに解析に取り組む場合には、表計算を利用すると教育指導しやすい状 況になってきた。

 本研究では以上の理由により、リモートセンシング画像データを、表計算で解析 を行い、環境調査教育に役立てることを考えた。この教育は一関高専機械工学科及 び生産専攻科において実施することにした 1,2,3,4)。この実施に際し、次の課題項目 を設定した。

- 1) 環境教育の目標設定と達成評価
- 2) 表計算の現状把握と教材活用のための方針の設定
- 3) 表計算における画像データの形式化及び演算の形式化
- 4) 表計算による画像解析のための画像データセットの開発と整備
- 5) リモートセンシング画像を用いた環境教育の実施と教育評価

まず環境教育とは何か、どの程度の環境教育を期待するのか、目標設定を行う必 要がある。この項目 1)に関しては、環境教育の一側面である環境調査に関する分析 スキルの向上を目指した。ここで分析スキルとは、

・学生自ら課題目標を設定すること。

- ・分析に適した画像や手法を選択し整備すること。
- ・独自に分析作業を行い結果の評価を行うこと。

のことである<sup>2)</sup>。学生がこのような活動ができた場合、環境教育の目標を達成して いるものと考える。

次に 2)の表計算の現状把握と教材活用のための方針の設定を行った。実際、表計 算でどれだけのことができるのか、いろいろな応用例を作成し模索していたが、画 像データセットの整備を行うことによりその方針が明らかになった。その方針を端 的に言うなら、シンプルな演算構造にすることである。そのような応用形態である 場合、表計算の持つエンドユーザー向けの特徴が有効に利用できた<sup>3,4)</sup>。

以上の 2)の方針に基づき 3)では、表計算における画像データの形式化及び演算の 形式化と演算式自動発生のしくみの整備を行った。また画像データのグラフィック 表示に関する整備を行った。これは表計算に付属する VBA(Visual Basic for Applications)により開発したものである<sup>5,6)</sup>。

 4)では、表計算による画像解析のための画像データセットの開発と整備を行った。 これは UNIX-OS の下で画像データのリンク構造を自動的に行うシステムの構築を行 うものであり、作業の内容は教師なし分類処理を含み、膨大なものとなった。この 成果として表計算演算に適した衛星画像、植生図、自動分類植生図、各種の地形図 データが整備され、それぞれの画像をウェブブラウザにより参照できるようになっ た。

 5)では、リモートセンシング画像による環境教育の実施と教育評価を行った。具 体例として平成 11 年度から平成 13 年度の 3 年にわたり、衛星画像のランベルト・ モデルによる陰影補正に対し組織的に取り組んできた<sup>2)</sup>。この他に、植生調査や都 市空間分析等に応用してきた。

以上、環境調査教育に関する課題の概要を示したが、本研究論文は、以上の課題 に対する取り組みの詳細を述べ、結果をまとめたものである。

- 3 -

# 1.1 研究の背景

 なぜリモートセンシング画像解析に、表計算の導入が望ましいであろうか。それ は、分析スキルの習得が短期間に行われるからである。

 それまでは画像処理のスキルの習得のために、長時間にわたる訓練が必要であっ た。例えば C や FORTRAN などのコーディングを行い、または IDRISI,ERDAS Imagine のような専用処理パッケージの使い方を習得する必要があった( ERDAS Imagine は 平成 7 年に開設した岩手県南技術研究センターに導入された)。

これらのスキルの習得は、実際に利用できるまでに長い年月がかかった。具体的 には 1 年程度の期間が必要であった。この現実を逆に考えると、従来の解析手法は、 長期にわたって使用する見込みがなければ、いかに優れた機能を有しているとはい え画像解析に活用することは難しいと言うことができる。

また衛星画像や地図情報は、使いやすく整備された市販のデータセットがなかっ た。それぞれの画像データの空間分解能は異なっており、地図座標系の相違もあっ た。それはこれらの画像データは、研究者用として配布されていた事情があったか もしれない。すなわち利用者サイドで、これらのデータの精密な幾何変換ができる ことが想定され、そのための専用のパッケージソフト等があると想定されていたと 考えられる。

 したがって従来までの画像の分析スキルとして、一方では画像解析の学習を行い つつ、他方で画像データの整備作業を行うことが一般的であった。これらの作業に 加えて環境調査を行うことは、一関高専では大変難しい状況であった。もっと簡便 に環境調査作業にだけ集中できることが望ましく、これが表計算導入のきっかけと なった。表計算による教材環境を整備した結果、一定形式の画像データセットを表 計算で解析する環境を整備し、それまで約 1 年かけていた訓練の期間が、週 6 時間 ×10 回、約 2 ヶ月間に短縮された。これだけの訓練期間で入門的な画像観察や演算 が可能となった 1)。

 しかし表計算にはさまざまな問題があった。例えば小規模なデータしか使えず、 計算速度が遅く、グラフィクス描画機能が劣っている等々の問題があった。中でも 深刻であったのが、少し複雑な演算内容になると、学生はそれを改良して利用する ことができなかったことである。

表計算では、ある規模以上に複雑な演算構造になると、修正して再利用すること

 $-4-$ 

が難しい。その場合は、過去に開発されたものを手直しするより、新たに演算パッ ケージを作成するほうが効果的であった。これは何故であろうか。この疑問を追及 した結果、表計算のプログラミング・パラダイムとなっているデータフロー構造の 非可視化や、その管理の問題に行き着いた 7,8,9,10)。

表計算プログラミングを行う場合、思考上、観察しているワークシート面のさら に奥に、データフロー結線図を想定し、その結線図を作成するかのように、セル式 の表現を行っている<sup>3)</sup>。手続き型言語でいえば、フローチャートに相当するこのデ ータフロー図は、普通は見えない。あるいは設定を工夫し仮に見えるようにしても、 多数の接続線がある場合は、エンドユーザーにはもはや修正利用が困難である。表 計算ではこの問題を説明するために、一定形式でセル式を配置するようにしむけて いる。

複雑な演算構造として、例えば成績処理を行うために縦方向に氏名、横方向項目 に点数の値が配置されている場合を考えてみよう。仮に成績の値を、一定位置に整 然と配置せずジグザグ状に配置してしまうと、合計点や平均点を算出するために複 雑な演算式を書き込むことになろう。複雑なデータフロー・グラフ構造とは、例え て言えばこのような配置構成にしたときのセル演算式のことである。この問題の所 在は、データの配置の形式及び演算式の形式の双方にある。これらのいずれも使い やすい形状あるいは形式になっていないと、すばやく利用できるはずの表計算の特 徴が失われる。この背景により、本論文ではシンプルな画像データ構造と、画像演 算構造の提案を行っている $4$ )。

 以上の表計算のもつ特徴、問題点についてはすでにいくつか研究調査が行われて いる。この詳細は第 2 章で述べる。それぞれの問題点を解決することにより、本研 究では、環境調査スキルを向上するための表計算教材に適した新たな画像解析シス テムの構築を行った。

# 1.3 研究の目的

 環境調査スキルを育成する環境教育を目的にして、表計算によるエンドユーザー 向けの汎用のラスタ画像解析システムがあるとするなら、その形態はどのようなも のか。この形態を模索し提案することが、本研究の目的である。

本研究のキーワードは、環境調査教育、表計算、エンドユーザー、汎用、ラスタ 画像解析、システムである。このキーワードにより研究目的を言い換えるなら、そ れぞれのキーワードのもつ内容や意義を十分吟味し、画像解析システムとしてバラ ンスのよい構成要素の提案を行い、その具体的な形式や構成を考察し、実際に教材 に利用して実証することが、本研究で達成する詳細な目的となる。

以上の目的のために、エンドユーザー言語とは何か、表計算の持つ特徴は何か、 汎用のラスタ画像解析とは何か、バランスのよいシステム要素はどうあるべきかを それぞれ調査して、具体的な解析システムの構築を行うことにする。また、環境調 査教育としてどのような実践が行われたか紹介を行い、環境教育において本解析シ ステムがどのような意義を述べる必要がある。

本論文では、この目標にしたがって調査及び提案を行い、また具体的な応用例を 述べる。

# 1.4 論文の構成

本論文は 6 章で構成されている。

第 1 章では、本研究の背景、研究の目的、論文の構成について述べる。

第 2 章では表計算プログラミングに関する研究状況を述べる。ここではエン ドユーザー言語としての表計算の特徴や問題点、データフロー・グラフによる 演算構造の可視化、また教育応用の調査報告を行う。これらの研究成果により、 表計算の持つ優れた特徴や潜在的な問題を整理し、画像解析を行うための問題 点を明らかにする。

第 3 章では、表計算における画像データと演算の形式について述べる。この 演算の形式は、表計算の持つ特徴を引き出し、潜在的な問題を解決するために 開発したものである。表計算における画像演算の一般的な形式は、多重画像に 対する近傍演算であることが判明した。この演算の形式を基礎にして派生して できる演算の形式がある。またそれらの形式に含まれない特殊な演算の形式が ある。本章ではこれらの事例と問題点について述べる。

第 4 章では、前章の演算の形式に適合する画像データセット及び演算モジュ ール自動配備の開発と整備について述べる。ここでリモートセンシング画像を 用いた環境教育の目標を述べ、その目標に適した画像データセットの仕様や保 存形式、またリンク構造について述べる、演算モジュールの自動配備では、単 一画像の点演算、単一画像の近傍演算、多重画像の点演算、多重画像の近傍演 算に関する演算式配備の具体例を述べる。また画像解析に関するその他の機能 について述べる。

第 5 章では、以上の開発成果により分析スキル向上を目的とした環境教育を 行った実施事例を示す。まず典型的なリモートセンシング画像解析事例の紹介 を行い、地理情報と衛星画像の組み合わせによる環境教育の実践例、さらにそ れらを発展させた環境教育の応用事例を述べる。

第 6 章では、画像解析手法として表計算の導入を行ったことに対する総合的 な考察を行う。その結果、写像演算と同一の形式になる演算形式の開発が、リ モートセンシング画像解析による環境分析スキル向上を目的とした環境教育に 適したものであることを述べる。

# 第 2 章 表計算プログラミングに関する研究状況

- 2.1 エンドユーザー・プログラミングに関する研究状況
- 2.2 教材応用に関する研究状況
- 2.3 その他の研究状況
- 2.4 考察

# 2.1 エンドユーザー・プログラミングに関する研究状況

本研究では、環境調査教育を目標としたリモートセンシング画像の解析手法とし て、表計算を用いた。その理由は、次の通りである。

1)表計算はプログラミングを専門としないエンドユーザー向けに開発された。

2)優れた演算機能やユーザー・インターフェースを有する。

3)特定分野における応用、特に教材応用に適している。

理由の 1)に関して、エンドユーザー・プログラミングに関する研究が、既に盛ん に行われている。この研究の方向のひとつは肯定的なものであり、より使いやすく するための工夫の追加が行われている。一方では否定的な研究もあり、本格的なプ ログラマではないエンドユーザーが作り出す多数の誤りや、保守の困難さに対する 指摘が行われている。この両者の立場をもつ研究報告として、 M. Burnett らの事例 を報告する。

「表計算パラダイムの表現形式によるエンドユーザー・ソフトウェア技術」の論 文 8 )では、年々増加する表計算ユーザーについて紹介が行われた。まずエンドユー ザー・プログラマとは、プログラミングを専門とせず、表計算を利用し、ウェブペ ージ制作を行い、またマクロやスクリプトを書く人のことであると紹介している。 そのプログラムの規模は小さく、1 度しか利用しないようなプログラムを作ると想 定されている。米 NSF に調査によると、2005 年の米国内における表計算ツール等を 使用するエンドユーザー・プログラマの数は 5500 万人と予測されている。これに対 し専門的なプログラマは 275 万人である。この増加しつづけるエンドユーザー・プ ログラマはミスを犯すことが多く、例えばテキサスオイルとガス会社では表計算の エラーにより数百万ドルの損失があった。このためより信頼性の高いソフトウェア を作る方法を研究する必要がある。その結果エンドユーザー向けのソフトウェア技 術の開発が望まれる。この支援のためにいくつか方法論を開発した、と述べている。

M. Burnett らは Forms/3 という独自の表計算を用いて、エンドユーザー・プログ ラミングに関する実証研究を行っている。Forms/3 は市販の Excel のような表計算 ではなく、セルとセル式はあるが、グリッド構造ではない。またセルの場所変数を、 従来言語のような変数名で示すことができるようにした。したがって通常の手続き 型プログラミングと表計算の混合したものである。このため、従来までのプログラ ミング管理手法の考え方が導入しやすく、この論文では3つの形式、Preconditions,

Postconditions, Invariants による表現形式の提案を行い、59 の科目でエンドユー ザー(学生)に実際に適用し観察した、と述べている。その結果、表計算は推論に 役立ち、正当性と効率性うまく結びついたと報告を行っている。M. Burnett らの研 究では、おおむねエンドユーザーを学生と想定し、実際に演算等の授業を行いその 成果に対して評価を行っている。この観点は、本研究が目標とする環境教育応用の 評価方法に対し参考となった。

理由の 1)のエンドユーザー・プログラミング環境のもつ問題点を克服する同様の 事例として、F.Nunez の、ViSSh(Visualization Spreadsheet)開発がある <sup>9)</sup>。これ は M. Burnett らは Forms/3 と違い、表計算の考え方が徹底された階層的な演算構造 をもつ新たな表計算ソフトウェアである。この開発に際し、現在の表計算のもつ特 徴や問題点が詳細に調査されている。本研究では、市販の表計算による画像処理を 行っているが、そこで生じるいろいろな問題点等を考察する場合、これらの指摘は 大変参考になった。さて理由の

2)優れた演算機能やユーザー・インターフェースを有する。

3)特定分野における応用、特に教材応用に適している。

に関しては、Nardi B.A らの「The Spreadsheet Interface」の研究事例が参考に なる<sup>11)</sup>。彼女は表計算そのものの特徴に注目し、調査報告を行っている。なぜ表計 算がよいのか、という面については、従来言語の低レベルの技能が不要であり、表 形式のインターフェースはユーザーのモデル化に適していると述べている。表計算 では最低限表計算に必なプログラミングの概念は、

(1)変数としてのセルと変数間を関係付ける関数

(2)問題を解釈して、変数表現を行うことができること

であると指摘している。基本的にはこの概念の習得だけで、モデル構築を通じて問 題解決を行うツールにできると主張している。ただし、業務に十分耐えるために、 できるだけ少ないデータ数にすべきであり、その配置を注意深く行うべきことを示 している。この利用条件で利用すれば、表計算は大変高度なレベルのツールである と結論付けている。本研究における演算形式提案もこの考え方の導入を行ったもの である。すなわち単純な演算形式であるほど、表計算によるリモートセンシング画 像処理が有益になるとの見方を行った。Nardi B.A らはこの他に、

(1)C や FORTARN のような手続き型言語と比較して、ループは不要になった。 (2)変数名の設定も不要にし、中間的な変数も不要にした。

(3)単純なセル構造を拡張する(コピーする)プログラミングのスタイルである。 (4)セル式は文字列表現で十分であり、むしろ文字式表現が効率的である。

(5)ひな型(template)の再利用による作業の効率化

等、プログラミング・パラダイムを示している。本研究で提案した演算形式にもこ の考え方を大いに導入した。

以上の結果 Nardi B.A らは、表計算はモデル構築を通じて問題解決を行うツール として最適であるとの結論に至っている。これは後述するリモートセンシング画像 解析でも同様の体験をしており、表計算による解析手法は、環境調査教育の目的に 適しているとの結論に至った。

### 2.2 教材応用に関する研究状況

表計算による教材開発事例及び実施報告は数多い。ここではその中から

1)理数科目教材の開発と実施例

2)環境調査目的の教材応用の事例と特徴

について述べる。

 開発 1)の例として、 B.A.Cooke は 、「 Some ideas for using spreadsheets in physics」の中で、表計算付属の BASIC によるモンテカルロ法、電界分布、関数近似、 波形の周波数分析事例を示している 12)。表計算は直接的に計算でき、表示ツールと して有用であると述べている。しかし学生が試行錯誤的に学んだ形跡はなく、教師 が表示手段として用いる上で便利であったと解釈される。論文ではまた、大量のデ ータを使えない表計算の欠点を指摘している。またセルに矢印文字を入れて表示す る事例があり、本研究における画像表示技法の考察に役立てた。これ以外に惑星軌 道の計算を行った例(L.Webb)13)、熱の拡散方程式の計算(A.Kharab)実施例 14)等の 教示事例の報告があり、いずれも表計算の有用性を指摘している。しかしこれらは いずれも学生が積極的に参加して操作を行う目的の教材ではなかった。

開発 2)の例としては M. Raubal らが行った「 Teaching Raster GIS Operations with Spreadsheets.」の事例が紹介されている 15)。GIS パッケージソフトウェアの代わり に表計算を用い、ウィーン大学地理情報学科の学習に利用したとの報告がある。ワ ークシートに 1 対 1 のマッピングを行い、数値に応じて各セルの背景色表示を行っ た。これに似た表計算の利用は、すでに Ali らが 1991 年にパキスタンの天然資源の

管理のために利用していたが、GIS 入門コースとしては、画像演算としてオーバレ イとフィルタ、ボーダー(境界抽出)演算が行われたと述べている。

この M. Raubal らのシステムでは、演算としてマクロ・プログラムを使うことを 想定している。したがって本研究の目標であるセル式のマッピング演算の形式を追 及したものではない。エンドユーザーがマクロ・プログラムを作成する場合、GIS 目的ではどう作成すべきかその事例を紹介したものである。したがって表計算を用 いているとはいえ、手続き型言語であるマクロ・プログラミングに関する作成能力 が必要になっている。とはいえ M. Raubal らは、表計算で演算を行うと、市販のパ ッケージソフトと比較して、演算の中身が見え、演算結果のグラフィックス表示も 容易であると述べている。単純な演算であるなら表計算で十分であり、従来の手法 に対し、低コストであり、熟練が不要、容易なプログラミングであると述べている。 将来はウェブ上でこれらのマクロ・プログラムを供給したいと結んでいるが、その 後の報告はない。

この M. Raubal らの報告事例は、本研究で開発したシステムに最も近いものであ る。表計算による画像解析教育は、環境分析スキル向上目的の環境教育に有益であ るとの確信が、この報告で得られた。しかし残念なことに、画像演算はすべてマク ロ・プログラムによる方法であった。その内容は初心者には難しく、表計算は主に 表示機能に着目して用いていた。また画像データや演算の形式化については何ら言 及しておらず、新たに改良・開発すべきテーマを暗示する研究事例であると考えた。

# 2.3 その他の研究状況

 表計算では、セル式が複雑かつ大規模になると、保守が難しくなる潜在的な問題 がある。表計算を用いたリモートセンシング画像解析でも、解析の種類のよっては、 この問題が現れる。文献調査によると、この問題の対策として次の 2 つの方法が提 案されている。

 (1)市販の表計算に、セル式の相互関連図(データフロー・グラフ)の表示機 能を付加する

(2)市販の表計算とは違う別個の表計算を使用する

表計算のセル式は「単方向のデータフロー・グラフ」という概念を基に作成され ている。データフローは、本来は並列計算機アーキテクチャの概念であるが、その

用語を用いると、セルの場所がトークンとし、演算式や演算関数をアクタとしてグ ラフ状に表現することができる。表計算ではこのデータフロー・グラフが手続き型 言語でいうサブルーチン・モジュールに相当するものとなる。またセル式のコピー 作業が、手続き型言語で言うループ構造に相当する。表計算ではこのグラフの規模 が大きくなり、また複雑になると、変更や改良等の保守が難しくなる。それはグラ フの関連図が直接的に見えないからである。

これらの問題を解決するため、(1)の方策の例として、T. Igarashi らの「Fluid visualization of spreadsheet structure」がある 10)。この論文では表計算のワー クシートが、データフロー、セル式、数値表示の 3 層により構成され、エンドユー ザーはデータフローの概念でプログラミングを行っていることを述べ、そのデータ フロー・グラフをいかに可視化するか方法論を述べている。データフロー・グラフ の可視化の方法としては 3種類の提案をし、Transit local view, Static global view, Semantic navigation と名付けている。Transit local view では 1 つのセルがどの セルと関係しているか、データフロー・グラフのアークを表示する。Static global view はデータフロー全体の関連関係が表示される。Semantic navigation では、あ るセルの関連関係が次々と表示される。

この報告と似た論文が、慶応大学からも報告されている。H. Shiozawa らの「3D interactive visualization for inter-cell dependencies of spreadsheet」であ る 16)。この論文では上の 3 種類の可視化ではなく、Natto(納豆の意)と名付けた 3 次元状に粘着糸がからんだ形状により、データフロー・グラフの連結図の表示を行 っている。

この 2 つの研究報告の意味するところは、表計算では複雑な演算式の作成を行う と、管理や再利用が困難になり、エンドユーザーにとって致命的になるということ である。Igarashi と Shiozawa らはいずれも、この表計算のもつ潜在的な問題を解 決するためにデータフロー・グラフ可視化という手段を講じた。しかしたとえ可視 化を徹底しても根本的な対策にはならないことは容易に推察できる。ある規模以上 のグラフでは、図表示してもエンドユーザーによる管理は無理であろう。別の考え 方をするなら表計算ではそういう使い方をしてはいけないということができる。本 研究では、この見地により、画像データ形式や演算の形式の開発を行っている。

(2)の解決策は、例えば M. Burnett らの Forms/3<sup>8)</sup>や、F. Nunez らの ViSSh<sup>9)</sup>がある。 ViSSh では、データフローの複雑化に対する対処として、まず表計算とは何か、と

いう再定義を行った。その定義によると、従来までの表計算は、「伝統的な表計算は 表形式で対象を扱うものである。この対象には、テキスト、数値、式がある。式は 他のセルに格納されているセルの値を計算するものである。その対象データが変化 すると、式にあるセルの値も更新される。式はその値のあるセルにだけおかれる。」 となっていた。これを「表計算は関数(データフロー論理層)の有限な集合であり、 グリッドを基礎にし、それら(編集レイヤー)の可視化を行い、その結果、全体の 問題を解決する」として、表計算の考え方の拡張を行った。その結果、ViSSh では、 ひとつのセルに1つの数値を置くのではなく、たくさんの項目(階層構造上のデー タを含む)を扱えるようにした。また、関数プログラミングの本格導入を行った。 さらにゆるい評価システムの実装により再計算速度を大幅に改善した。また 3 次元 図形を扱えるようにした。F.Nunez はこれらの提案と開発を行い、現在の市販の表 計算が抱える潜在的な問題に対し、解決策を提言した。この解決策は大いに賛同す るものであるが、普及している市販の表計算に適用できないことが問題である。

# 2.4 考察

 表計算は、1978 年に D.Bricklin、R.Frankston が、VisiCalc という製品発表によ り広く知られることになった。当時の VisiCalc は、プログラム不要のツールとして 知られ、会計計算用アプリケーションとして有名になった。この当時より、表形式 で並んだ演算対象に対して、セル式により演算結果を示し、対象データの変更と同 時に演算結果が変化するしくみを有していた。このしくみは、今日でも変わってい ない。D.J.Power によると 17)、表計算の開発経緯は次のようになる。

- 1978 年 VisiCalc
- 1982 年 Lotus1-2-3
- $1984 \n\equiv \sim 1985 \n\equiv$  Microsoft EXCEL1.0 (Machintosh 用)
- 1987 年 Windows 用 EXCEL2.0
- 1989 年 EXCEL2.2 (Machintosh 用)
- 1990 年 EXCEL3.0
- 1992 年 Windows3.1 用の EXCEL4.0 発表
- 1993 年 EXCEL5.0 VBA 登場
- 1995 年 EXCEL7.0

1997 年 EXCELver.8

 表計算はこの年表で示すように、Machintosh の登場や Windows 登場にあわせて、 代表的なアプリケーションパッケージとして登場してきた。このため多数のユーザ ーがおり、現在もユーザー数が増加している。この表計算の機能とエンドユーザー の関係は、米オレゴン大の M.Burnett らが批判的な見地で長年にわたる分析を続け てきており、本章ではその研究事例の一部を示した。

またパソコンの普及に伴い、1990 年代になると教材活用の事例も増加した。その 報告事例は概ね、セル入力方式やグラフ表示機能に着目した表計算の入出力インタ ーフェースの特徴を生かす内容であった。近年、GIS 応用等の活用事例が報告され ており、その事例及び問題点を述べた。

一方では、プログラミングのスキルに乏しいエンドユーザーによるプログラミン グが広がり、その結果、深刻なミスも発生している。特にセル式の構造の複雑化が 保守改良作業に深刻な影響を与える。これは手続き型言語で例えれば、フロー図の 複雑化であるが、表計算ではデータフロー・グラフの複雑化のことを意味する。デ ータフロー・グラフのドキュメントは習慣として行うことはなく、少し複雑な演算 構造になっただけで、改良作業ができなくなる恐れがある。また正確な演算が行わ れているかどうか、検証作業も難しくなる。

表計算では小規模な応用例に対し、Nardi B.A らは注意深くプログラミングを行 えば、大きな問題はないといわれるが 11)、表計算はどこでどう使われるのか特定で きず、分野によっては実害も現れよう。以上の問題点を抱え、表計算の研究者は新 たな方式の表計算アプリケーションの開発を行い、また現状の表計算利用に対して、 潜在的な問題に対する改良対策が行われてきた。

以上のように本章では

・エンドユーザー・プログラミングの観点

・学生が利用できる教材の観点

・データフロー・グラフ等による保守管理の観点

の 3 つの観点により、昨今の研究状況について述べた。表計算によるリモートセン シング画像解析システムの構築において、この 3 項目は技術的に克服すべき課題で あると考えた。

# 第 3 章 表計算における画像データと演算の形式

- 3.1 表計算に配置する画像データの形式
- 3.2 表計算による画像演算の形式
- 3.3 特殊な形式による画像データの配置と演算
- 3.4 表計算による画像の表示
- 3.5 考察

# 3.1 表計算に配置する画像データの形式

 本章では、環境教育の目的であるエンドユーザー(学生)が扱いやすい画像デー タの配置形式を提案する。その画像データ形式は同時に演算形式を定めるものであ る。表計算ではマクロ・プログラムを用いることにより、従来までの手続き型言語 と同様に、あるいはそれ以上に複雑な演算機能を実現することができる。しかし、 エンドユーザー向けのツールである表計算の導入理由は、そこにはない。表計算に は表計算のもつ特質があり、それを生かしたシンプルなデータ構造と演算構造の形 式が存在すると考える。その形式で利用することにより、本研究が目指すエンドユ ーザー向けの画像解析ツールの開発の意義がある。以上の観点による画像データの 形式を提案する 4,7)。

表計算のワークシートのセルには、画像データの画素値がファイルからの読み出 しや演算の中間結果として配置される。図 3-1 にその画像データ配置例を示す。画 像データは二次元状のワークシートのセルに記憶され、画素値は整数値や実数値で 示される。セルの位置は、たとえば A3 というように列名と行番号の組み合わせで示 される。ワークシートは、下部に示すワークシート名タグにより切り替えられ、各 ワークシートに個別に画像データを配置することができる。

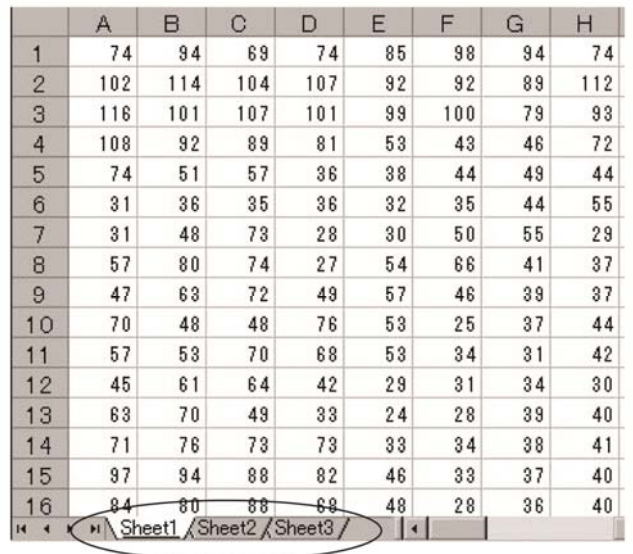

ワークシート名

図 3-1 表計算における画像データの配置例

表計算への画像データの配置方法は、1 枚のワークシート上に複数の画像データを 置く方法や、これとは逆に複数のワークシートにわたって 1 枚の画像データを分割 して配置する方法が考えられる。ここでは 1 枚のワークシートに 1 枚の画像データ を配置するものと考えよう。この場合の画像データ F を、図 3-2 のように定義する。 すなわち画像データは左上隅を原点とする配列座標とし、標本化は正方メッシュで 行われ、ライン i、ピクセル j はそれぞれ縦方向、横方向の位置を示すとする。ま たラインサイズを N、ピクセルサイズを M とし、一般に M≠N であるとする。なお画 像名 F は、表計算のワークシート名と同じであるとする。

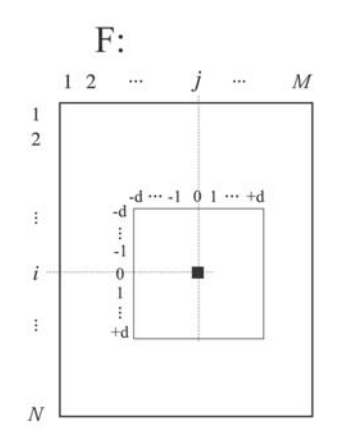

図 3-2 表計算における画像データ及び近傍画素

この画像において、着目する(i,j)画素における近傍を、

$$
\{(i+n, j+m) \mid n=-d \sim 0 \sim +d, m=-d \sim 0 \sim +d\} \tag{3-1}
$$

のように表す。近傍画素とは(i,j)を中心として、±d の範囲であるとする。

図 3-2 で定義した画像は、画像データ F<sub>1</sub>, F<sub>2</sub>,…F<sub>K</sub> として、図 3-3 のように K 枚の ワークシートに配置する。この方法により配置された画像を、K 重画像データと呼 ぶことにする。

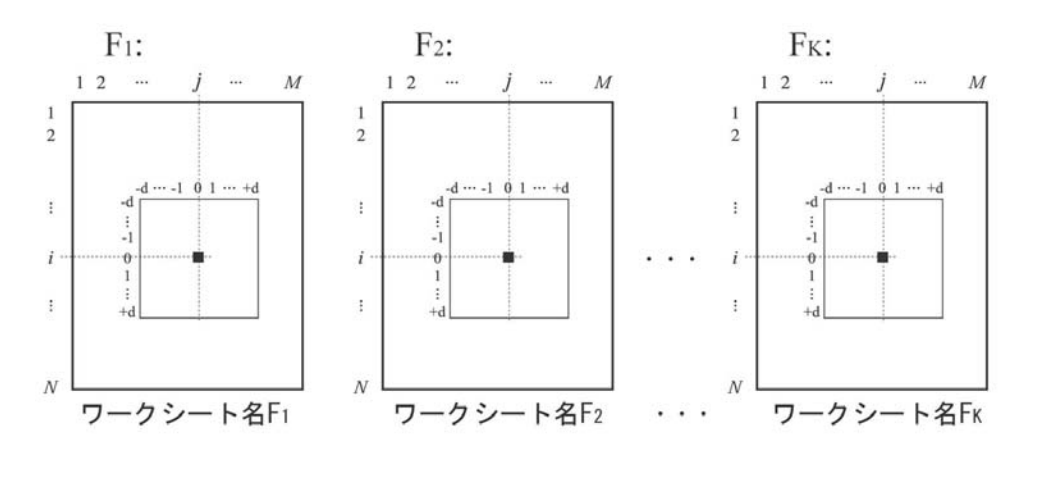

図 3-3 K 重画像データ

# 3.2. 表計算による画像演算の形式

 表計算ワークシートに、前節で示した形式のラスタ画像データを配置することが 前提であるなら、演算の形式も一定のものとなる。以下、その形式について述べる。

ⅰ)K 重画像データに対する近傍演算

 図 3-3 の画像に対して表計算で行う一般的な画像演算は、図 3-4 で示す K 重画像 データに対する近傍演算になる。

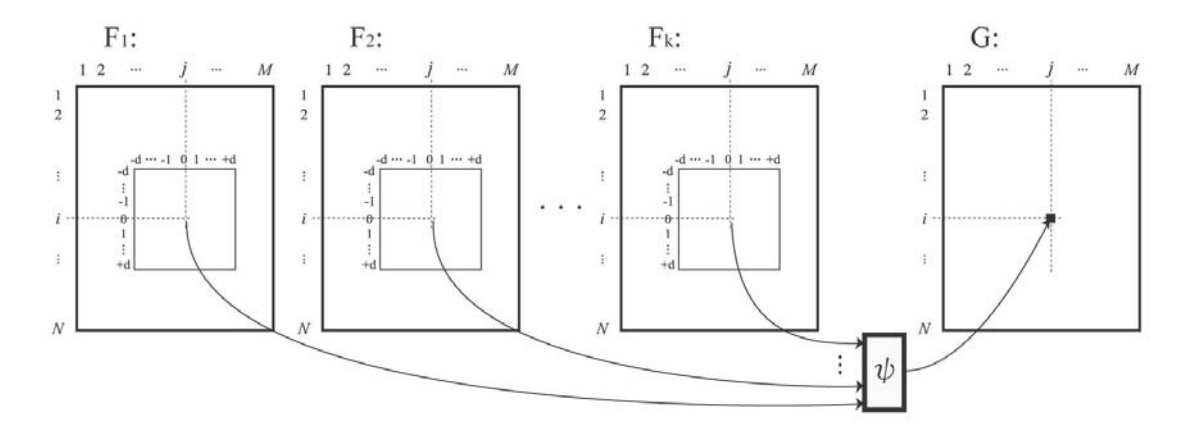

図 3-4 K 重画像データに対する近傍演算

この場合の画像 G の(i,j)位置の演算式ψは、次のようになる。

$$
G(i, j) = \psi \{ [F_1(i+n, j+m), F_2(i+n, j+m), \cdots, F_K(i+n, j+m) |
$$
  

$$
n = -d \sim 0 \sim +d, m = -d \sim 0 \sim +d ] \}
$$
 (3-2)

すなわち K 枚のワークシートの同一位置の(i,j)画素の近傍画素を用いて、ψとい う演算式(セル式)によりワークシート G の(i,j)位置に置き、点画素 G(i,j)の算 出を行う演算である。

図 3-4 の演算例として、水質調査や鉱物調査等を目的として、2 種類の分光画像 を用い、3×3 あるいはそれ以上の近傍画素の平均値による比演算を行う場合が考え られる。例えばワークシート F1、F2 のセル A3 を座標原点として、衛星画像データ が配置されている場合、演算結果となる G のワークシートのセル B4 には、

 $=$ AVERAGE('F1'!A3:C5)/AVERAGE('F2'!A3:C5) (3-3)

の式ψを書き込むことになろう。この式で AVERAGE は表計算特有の平均値を求める 関数であり、'F1'!A3:C5 は、ワークシート F1 のセル範囲 A3 から C5 を示す。図 3-1 及び図 3-4 から、この範囲はセル B4 を中心とした d=1 の近傍画素であることがわか る。

 さてセル式ψは、近傍 d 画素を考慮して演算結果となる G のセルの範囲に対し、 同一形式でコピーされる。上の例では d=1 であり ,画像 G の端から 1 画素内側の全範 囲にψがコピーされる。このコピー方法は表計算に独特のものである。これは手続 き型言語、例えば C や BASIC では繰り返しループに相当するものである。手続き型 言語により、同様のψを表現するには熟練が必要である。例えば C により、ψ演算 式部分を表現すると、次のようになるであろう。

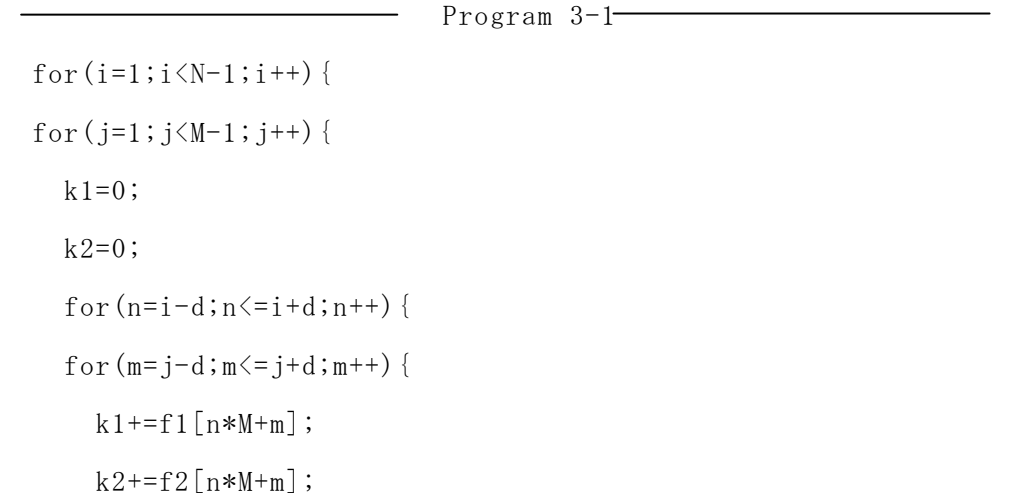

}

```
 } 
  g[i*M+i] = (double)k1/(double)k2; } 
 }
```
表計算プログラミングでは、このようなコーディング・スキルが不要である。ま た演算のために準備すべき様々な雑処理、例えばファイル入出力に関するコーディ ング作業も不要である。さらに場合により、上で示したように表計算で備えている AVERAGE 関数を、そのまま近傍演算に利用することができる。

さて式ψのコピー作業は、写像演算の関係となる画像データ間の定義域と値域の 依存関係を示す作業になる。この関係構造(データフロー・グラフと呼ばれる)は、 表計算ユーザーには直接見えない。もし複雑で規模の大きいデータフロー・グラフ を設定している場合には、表計算といえども使いににくくなるであろう。

しかし例えば、会計計算のように単価と個数が一定の形式で並び、演算の形式が 単純である場合には、修正等の保守がしやすい。画像処理においても、ψはいろい ろな形式で設定可能であるとはいえ、図 3-4 に示す形式に従ってコピー作業が行わ れているものとする。この演算の形式に従うのであるなら、初心者が何度も演算内 容の修正を行う目的に適し、エンドユーザー言語である表計算の最大限の特徴を引 き出していると言える。この特徴は、以下に述べる他の演算の形式でも同様にあて はまる。なお、以上の演算結果である画像 G は、目的とする解析の結果として使わ れ、または引き続く画像演算に対する入力画像として使われる。

ⅱ)単一画像データに対する近傍演算

 図 3-4 の特殊な演算のケースとして、表計算では単一画像データに対する近傍演 算が考えられる。これは図 3-5 に示すように、一般形であるψ演算式において k=1 とした場合である。

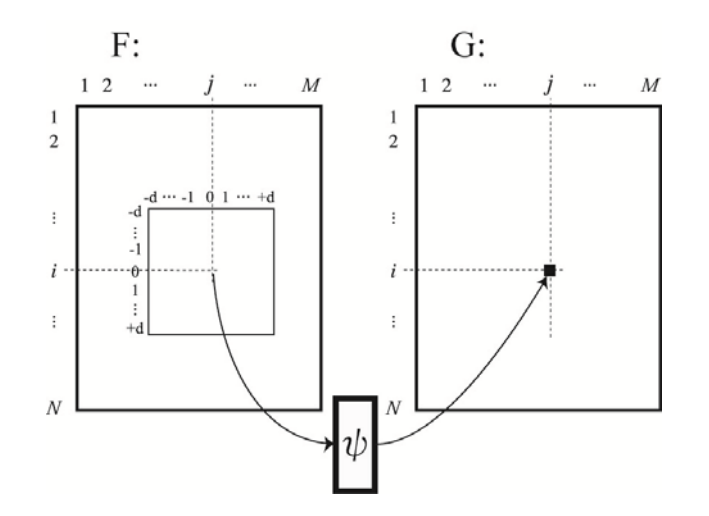

図 3-5 単一画像データに対する近傍演算

この場合の画像 G の(i,j)位置の式ψは次のようになる。

$$
G(i, j) = \psi \{ [F(i+n, j+m) | n=-d \sim 0 \sim +d, m=-d \sim 0 \sim +d ] \}
$$
 (3-4)

例えば局所フィルタ演算がこの形式である。その場合には近傍画素と係数値によ る積和の式をψ で表現し、エッジ検出等の演算を行うことになる。表計算では、 AVERAGE 等の関数を局所フィルタ演算に利用でき、例えばワークシート G のセル B4 に、

$$
= AVERAGE('F1' !A3:C5)
$$
 (3-5)

の式ψを設定し、近傍 d 画素を考慮してコピーを行うと、F1 ワークシート上の画像 に対し、ぼかし演算を行うことができる。演算対象としたセル範囲 A3:C5 を広くす ると、ぼかしを強める結果となる。表計算では AVERAGE 意外にも MAX,MIN,MEDIAN など特有の関数を、近傍演算に利用することができる。

ⅲ)K 重画像データに対する点演算

図 3-4 の次の特殊ケースとして、一般形  $\psi$  の d=0 とした場合、K 重画像データに 対する点演算となる。これは図 3-6 に示す演算の形式である。

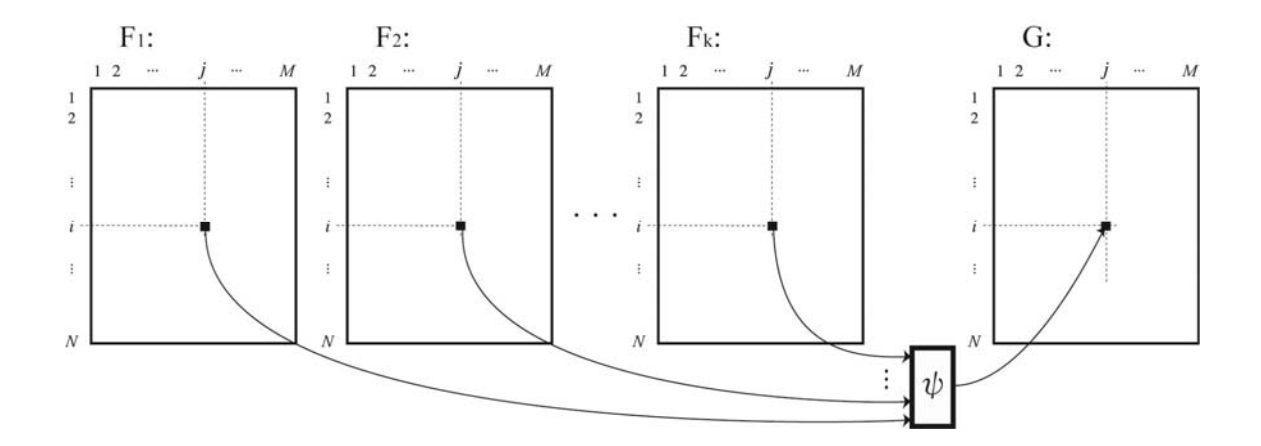

図 3-6 K 重画像データに対する点演算

この場合の画像 G の(i,j)位置の式ψは次のようになる。

G(i, j)= $\psi$ {F<sub>1</sub>(i, j), F<sub>2</sub>(i, j), ···, F<sub>K</sub>(i, j)} (3-6)

画像解析では NDVI(Normalized Difference Vegetation Index、植生指標)の算出 がこの演算の形式の例である。NDVI 算出の場合は、ワークシート G のセル B4 に、

$$
= (F1!A3-F2!A3) / (F1!A3+F2!A3)
$$
 (3-7)

の式ψを設定し、これを G の全範囲でコピーを行う。ワークシート F1、F2 にそれぞ れバンド 4 とバンド 3 のランドサット TM 画像データが配置されているものとする。

ⅳ)単一画像データに対する点演算

図 3-4 の最後の特殊ケースとして、一般形  $\psi$  の d=0, k=1 とした場合、単一画像デ ータに対する点演算となる。これは図 3-7 に示す演算の形式である。

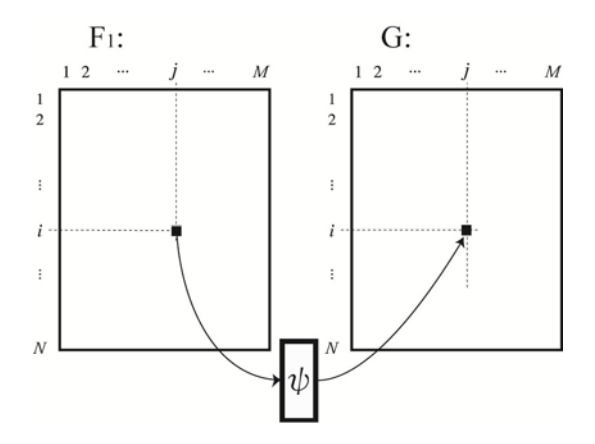

図 3-7 単一画像データに対する点演算

この場合の画像 G の(i,j)位置の式ψは次のようになる。

$$
G(i, j) = \psi \{F(i, j)\}\tag{3-8}
$$

この演算の応用例として、濃度変換や2値化による画像強調等の演算例がある。 例えば画素値により、セル A1、B1 で示すしきい値により三段階のレベルスライスを 行う場合は、

$$
= IF (F!A3<\$A\$1, 0, IF (AND (F!A3>=\$A\$1, F!A3<\$B\$1), 1, 2))
$$
\n(3-9)

の式ψを設定し、これを G の全範囲でコピーを行うことになろう。なお\$A\$1 の変数 名表記は絶対参照と呼ばれ、式ψのコピー位置と無関係にその位置を指定したい場 合に使う表記法である。この式ψのコピーの結果、コピー全範囲のセルには、画像 F の画素に従って 0,1 または 2 の値のいずれかが演算結果として表示される。

# 3.3 特殊な形式による画像データの配置と演算

 表計算を用いたラスタ画像解析では、基本的には 3.2 に示した K 重画像データを 配置し、その画像データに対し近傍演算が一般形として使われ、さらにそれから派 生する 4 種類の画像演算が行われている。

しかし現実には、例えば演算対象の K 枚の画像を 1 枚のワークシート上へ配置を 行うこともある。また演算対象とする画像のサイズがそれぞれ異なっているとか、 各画像の近傍サイズの d が一定ではない画像に対する演算の形式もある。それらの 演算は 3.2 に示した演算の拡張や変形であると考えることができる。その一例とし て図 3-8 には、1 枚のワークシート上に複数個の画像データを配置した例を示す。 これは 9×9 サイズの画像データに対する二次元離散フーリエ変換・逆変換を行った ものである。最上段には入力画像データが配置され、2 段目に演算結果の実数成分 と虚数成分及び中央部に直流成分を再配置したパワースペクトル画像が示されてい る。3 段目以下には、実数の空間周波数成分の画像が横方向に 9 画像、縦方向に 9 画像配置されている。さらにその下部に虚数の空間周波数成分の画像データがあり、 28 行以下には、合計で 162 枚の 9×9 サイズ画像データが配置されている。

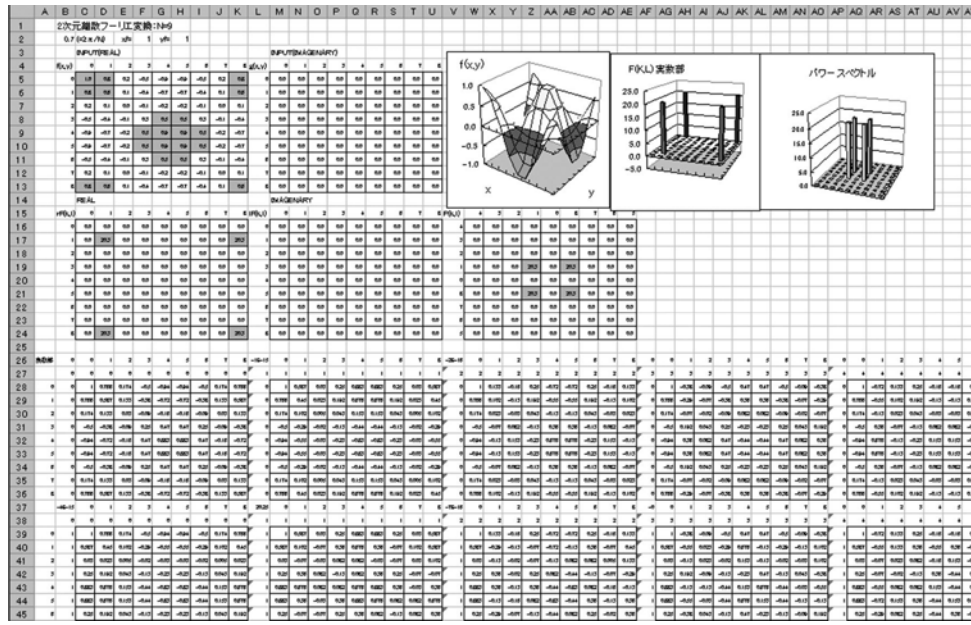

#### 図 3-8 複数個の画像データの配置の例

 これは二次元離散フーリエ変換及び逆変換による画像フィルタ演算の全体の流れ を見渡す教材として開発した演算例である $3$ )。画像入力データやフィルタ係数を変 更すると、変更と同時にスペクトルやフィルタ演算結果が変化する。教材目的では、 このようなデータ配置と演算の形式が、コンパクトで効果的である場合もある。し かしこのような画像のデータの配置を行うと、表計算では OFFSET 関数による間接参 照によるグラフ構造が多用され修正作業が煩雑になる。一般的な画像演算を行う場 合、表計算を使う魅力が薄れてくる。例えば、セル A26 からセル CM124 の範囲は、 次の演算の実数部を計算している領域である。

$$
F(k, 1) = \sum_{x=0}^{8} \sum_{y=0}^{8} f(x, y) W^{xk} W^{y1}
$$
 (3-10)

ここで、F(k,l)は空間周波数 k,l{0k8},(0l8)}におけるスペクトル値、f(x,y)は複 素入力画像{0x8},(0y8)}、であり

$$
W_M = e^{-j\frac{2\pi}{9}} , \quad W_N = e^{-j\frac{2\pi}{9}}
$$
 (3-10)

である。例えばセル C27 におけるセル計算式は、

#### =OFFSET(\$C\$5,\$A28,C\$26)\*COS(\$B\$2\*(C\$26\*C\$27+\$A28\*\$B28))

+OFFSET(\$M\$5,\$A28,C\$26)\*SIN(\$B\$2\*(C\$26\*C\$27+\$A28\*\$B28)) (3-10)

となっている。これは実数部が wr=cos(2π (xk+yl)/N)、虚数部を wi=-sin(2π (xk+yl)/N)とし、複素入力画像データ f(x,y)を a+jb としたとき、a\*wr+b\*wi を算出 するセル式である。

 図 3-8 の演算例は、3.2 で示した画像データ形式と 4 種類の演算形式の拡張であ ると考えられる。本研究では、表計算の利点を画像解析に最大限利用するために、 そうした拡張を行わず、3.2 で示す一定の形式による画像データと、4 種類の演算を 組み合わせて画像演算を行うものと考えた。

# 3.4 表計算による画像の表示

表計算による画像データの表示は、以下の方法により行われる。

i)セルの数値等による画像表示

 図 3-1 のように画像データを、ワークシート上の数値により直接表示し観察する 方法がある。これは演算内容の点検や、着目箇所の近傍画素を観察する目的に適し ている。文字表示による画像表示も可能である。例えば図 3-9 のように数値を 8 方 位の矢印のフォントに置き換え、画像全体を流線図のように表示することができる。 この描画を積極的に教育目的に利用した研究事例も報告されている12)。

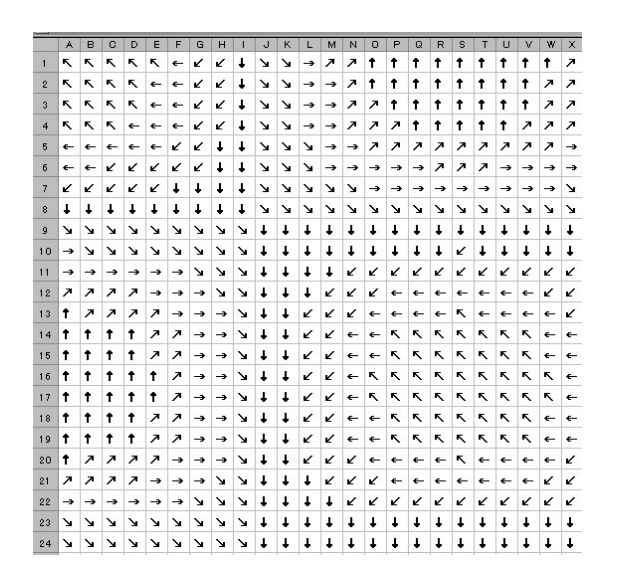

図 3-9 文字の組み合わせによる画像表示

ⅱ)グラフによる画像表示

 表計算のもつ豊富なグラフ表示機能は、画像解析応用に有益である。例えば折れ 線グラフやレーダーチャートは画像データの統計調査の表示に便利である。散布図 は、散布状況の観察のみならず、折れ線表示と組み合わせて線画表示に利用できる。 等高線グラフは、画像データ全体の表示に利用することができる。

 図 3-10 には散布図による線画表示例を示す。これは 3 次元図形の幾何変換による 演算結果を、投影変換により表示した例である。変換の元図形は長さ(1,1,1)の立方

体であり、変換演算を行った立方体の座標を、表計算に備わる散布図一筆書きによ りワイヤフレームにより描画し、幾何変換の状況が観察しやすくなるように工夫し たものである。ただし一部の線の色の無色設定の作業が必要であり、実際には簡単 に描画はできない。この線画表示により、演算結果の描画表示は瞬時に行われ、演 算構造の観察を行う目的に適していた。表計算はこのようなグラフ描画機能面に優 れた特徴がある 18)。

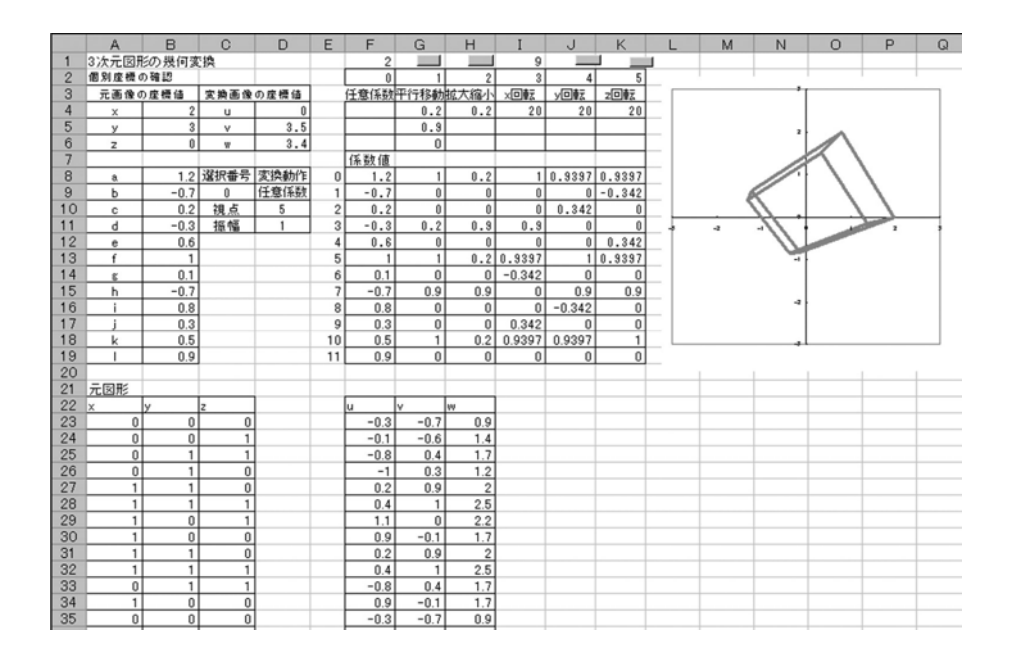

図 3-10 散布図による線画表示応用例

ⅲ)条件付書式による画像表示

 表計算の条件付書式を用いると、セルの値によりセル背景色を変化させることが できる。この機能を利用してレベルスライスによる主題図表示を行うことができる。 そうして表示した画像のサイズを縮小することにより、セルの数字表示を隠し、セ ル背景色だけによる簡易な主題図表示を行うことができる。条件付書式による表示 は瞬時に行われるので、画像観察をすばやく行う目的に適している。

 図 3-11 にこの応用例を示す。LandsatTM(Thematic Mapper)衛星画像バンド5の 輝度値を3つのレベルに分け、水域及び冠水した水田、建物または裸地(グランド)、 その他森林等に色別に表示を行っている。対象地域は一関高専付近であり、撮影時

間は 1985 年 6 月 16 日 9:25(JST)である。色別表示のためのレベル値の調整は、後 述する操作パネルにより簡便に行うことができる。

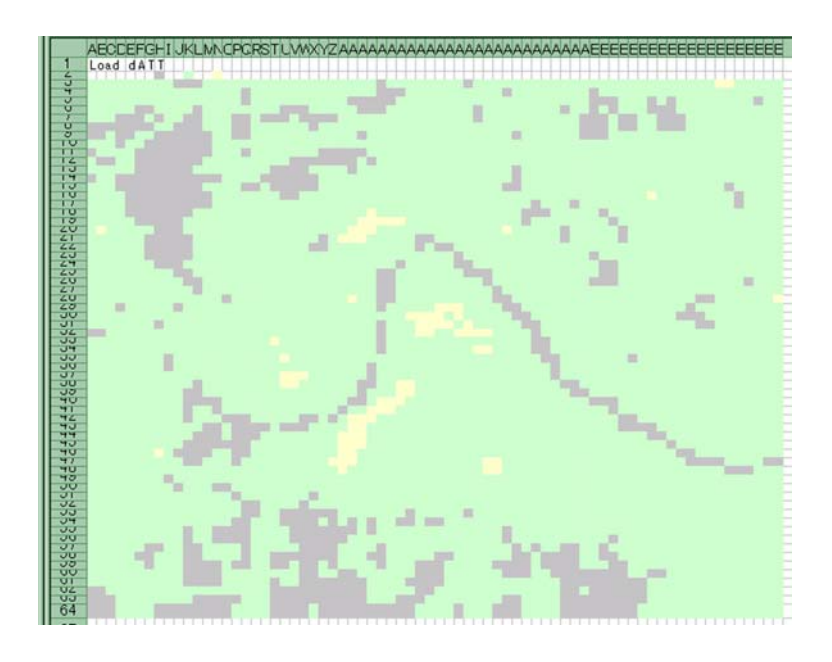

図 3-11 条件付書式による主題図表示応用例

ⅳ)カラーインデックス割当てによるシュードカラー画像表示

 前項と同様に、表計算でセルの値によりセルの背景色を変化させる方法として、 カラーインデックスの割当てによるシュードカラー画像表示ができる。ただし割当 て可能な色の種類は 56 で、画像表示速度はⅲ)に比較して大変遅い。この表示機能 は、画像の階調図表示やシュードカラー表示に便利である。

 図 3-12 には図 3-11 で用いた LandsatTM 衛星画像バンド5の輝度値を、56 階調グ レー濃淡画像で表示した例を示す。これはセル J1、L1 の数値をそれぞれ画像データ の最小値、最大値とし、その値を 56 分割し、小さい順に、黒から白にグレー階調を 設定し、その後、行と列のサイズを縮小したものである。グレー階調の設定と背景 色の属性変更は、次のプログラムで行っている 6)。

Program  $3-2$  –

Private Sub cc\_Click()

'72x62 画像データの最小値・最大値を算出する関数をセル J1,L1 に格納する If  $Cells(1, 10)$ . Value = "" Then

```
Cells(1, 10) = "=MIN(A3:BT64)"
End If 
If Cells(1, 12). Value = "" Then
  Cells(1, 10) ="=MAX(A3:BT64)"
End If 
r1 = ActiveWindow.RangeSelection.Address(False, False) 
G_Min = Cells(1, 10). Value
G Max = Cells(1, 12). Value
If (G_Max - G_Min) = 0 Then
 MsgBox "色塗り不可能" 
  Exit Sub 
End If 
'56 階調のカラーコード割当て 
C_v = 56 / (G_Max - G_Min)If Cells(1, 75) \langle \rangle "INDEX" Then
  For i = 1 To 56
   v = 255 * (i) / 56ActiveWorkbook. Colors(i) = RGB(v, v, v)Next i 
Cells(1, 75) = "INDEX"Cells(1, 76) ="值"
Cells(1, 77) = " 割当色"For i = 1 To 56
  Cells(i + 1, 75) = iCells(i + 1, 76) = i / C_v + G_M inCells(i + 1, 77). Interior. ColorIndex = i
Next i 
End If 
   Range("BU1:BZ64").Select 
       With Selection.Font 
      .Name = "0saka"
```

```
. Size = 10 End With 
   Selection.RowHeight = 10 
  Selection. ColumnWidth = 4
'画像全体に背景色の属性値(グレー階調色)をセットする 
For i = 1 To 62For j = 1 To 72
  v = Int((Cells(2 + i, j).Value - G_Min) * C_v) + 1If v < 1 Then 
   v = 1End If 
  If v > 56 Then
  v = 56End If 
  Cells(2 + i, j). Interior. ColorIndex = v
Next j 
Next i 
   Range("A3:bt64").Select 
   Selection.FormatConditions.Delete 
   Range(r1).Select
```
End Sub

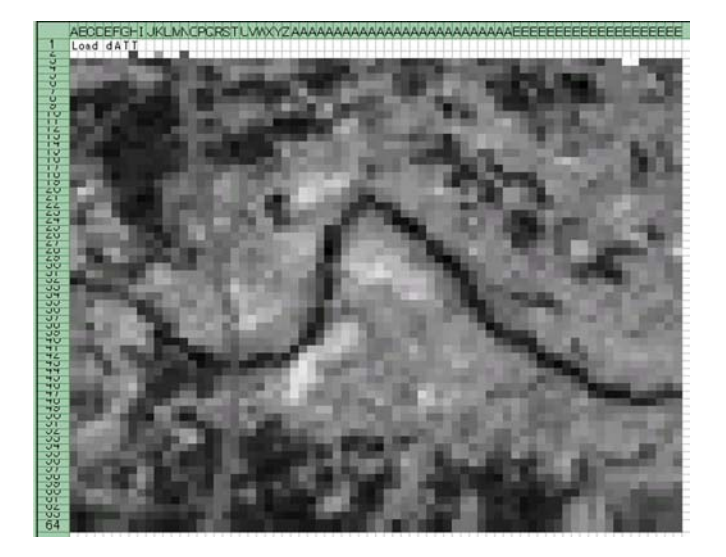

図 3-12 カラーインデックス割当による濃淡画像表示例

### 3.5 考察

第 3 章では、表計算で用いる画像データの形式を定め、その画像データに対する 演算の形式の定義を行った。演算の形式については多重画像に対する近傍演算を基 礎とし、この演算の形式から派生する演算の形式を使うものとする。しかし現実に は、この形式とは異なる画像データの配置や演算の形式もある。それは特定目的で 利用する場合の画像の形式であり、ここで提案した形式の拡張であると考えられる。

以上の画像データと演算の形式化は、表計算を画像解析ツールとして用いる場合、 エンドユーザーに対して表計算の利便を最大限に与えるためのものである。この形 式に従わない場合には、表計算の持つ潜在的な問題、データフロー・グラフの複雑 性による保守の問題が現れる可能性がある。提案形式の画像データ及び一定形式の 演算を利用することにより、本格的なプログラム開発者でないエンドユーザーでも、 試行錯誤的な画像解析応用が可能になり、分析スキルを引き出す目的に寄与するこ とができ、本題である環境教育応用に役立てることができる。

この章ではまた、階調画像等、画像データのグラフィクス表示手法を示した。表 計算には画像データを観察する目的に適した表示機能が備わっており、その代表的 な手法及び VBA による表示プログラム例を示した。

# 第 4 章 画像演算のためのデータセットの整備 及び演算モジュールの自動配備機能

- 4.1 環境教育の目標と画像データセットの仕様
- 4.2 画像データの保存形式とリンク構造
- 4.3 画像演算式の自動配備
- 4.4 単一画像の点演算に関する演算モジュール例
- 4.5 単一画像の近傍演算に関する演算モジュール例
- 4.6 多重画像の点演算に関する演算モジュール例
- 4.7 多重画像の近傍演算のモジュール例
- 4.8 その他の演算の機能
- 4.9 考察
#### 4.1 環境教育の目標と画像データセットの仕様

 エンドユーザー向けの表計算による画像解析では、一定形式の画像を扱うことを 前提としている。このため応用目的に対して適切な画像データセットの開発と整備 が必要になった。開発した画像データセットの全容を図 4-1 に示す 5,19)。

 ①は岩手県域の元画像を示し、本データセットでは 4350 ピクセル x6800 ラインの サイズとなっている。これは Landsat TM 衛星画像により精密幾何変換により作成し た 30m 正方メッシュの画像であり、東経 141 度、北緯 39.833 度を左上隅座標とし、 右隅座標値は東経 141.996 度、北緯 38.823 度となっている。なお UTM(Universal Transverse Mercator coodinate system)座標系では左上隅の座標値は、横、縦の値 で(4279515,443875)となっている。この①の座標値に合致するように、地形画像及 び植生画像の作成を行った。

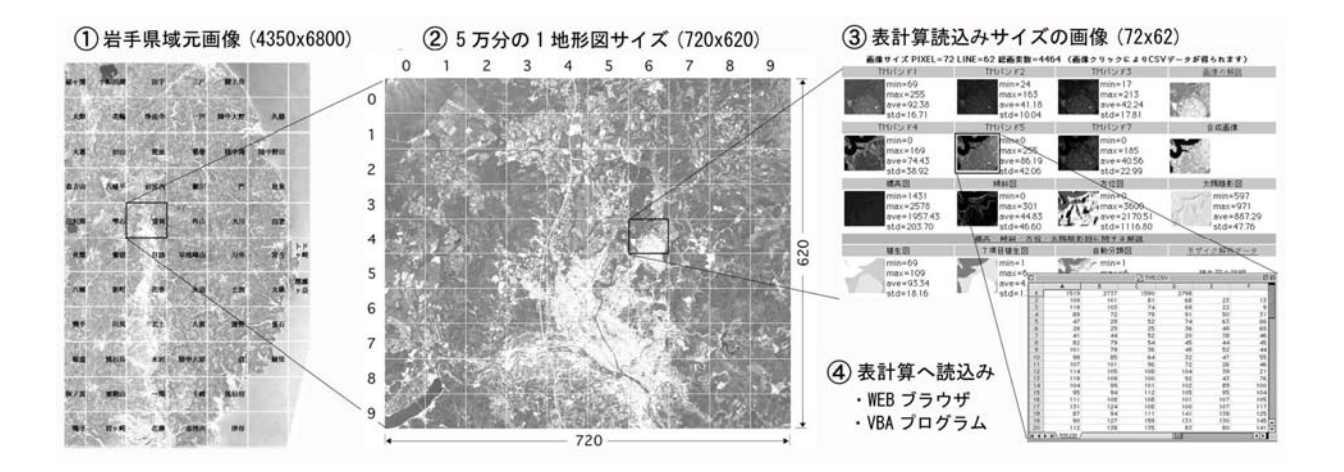

図 4-1 環境教育を目的とした画像データセットとリンク構造

表計算に配置する画像は、図 4-1 の③に示すように、N=62 ピクセル、M=72 ライン とした。画像を CSV(Comma Separated Value)形式で保存した結果、④に示すように、 クリック等によりワークシート上に画像を読み出すことができる。この画像サイズ は、環境調査教育と表計算の性能それぞれの見地に対し、次の理由により定めた。

ⅰ)環境調査教育の見地

図 4-1 の②は、市販の 5 万分の1地形図のサイズとほぼ同一である。5 万分の1

地形図を 30m 解像度で標本化を行うと、正確には 714 ピクセル×616 ラインとなる が、端部に余裕をもたせて、720x620 のサイズとした。環境調査教育では、5 万分の 1地形図との照合を行うことが多く、地形図を 10x10 に分割したサイズを表計算で 扱うことにより、画素位置の特定が容易になる。したがって全部の画像データを N=62、M=72 の画像サイズとし、地上分解能を 30m に設定した。対象範囲は 2.16km ×1.86km=約 402[ha]である。画素総数 4464 であり、この母集団の大きさは、我々 が目標としていた地上被覆の分析調査、環境変動の調査、地形と環境項目の関係調 査、自然地理学及び人文地理学上の調査に対し支障はないと考えた。

#### ⅱ)表計算の性能の見地

 図 4-1 の③の画像データをワークシートに配置した場合のセル総数は、 62× 72=4464 となる。このセル数であると、計算速度や表示速度は極端に遅くなること はない。また条件付書式等による主題図の表示や階調画像表示においてこのサイズ の画像は、縮小操作等により数値表示が消え、1 画面に表示結果が収まり、すばや く観察を行う場合に都合がよい。

 問題点は、以上の目標に合致しない応用例の場合である。例えば、植生項目と標 高値を用いて広域に及ぶ森林限界の調査を行う場合、1 枚の画像データが 402[ha] の面積では小さい。この場合には、元画像から画像サイズをより大きく切り出して、 新たに作成する必要がある。しかし市販の表計算ではセルの横幅は 256 となってお り、いくらでも大きくすることはできない。

 画像データセットの仕様は次の通りである.画像はすべて,精密幾何変換により UTM 座標系に変換を行っている.

ⅰ)ランドサット TM 画像バンド 1,2,3,4,5,7

 Path107,Row32,33 の画像を用い、特に雲の少ない 1985.6.16 9:45:07(JST)撮影の 輝度画像により、地形を考慮した精密幾何変換を行い、UTM 座標系上に正射投影画 像を作成した 20)。これらの幾何変換は、飯倉らの成果によるものであり、23 点の GCP(標高を含む)を用い、標高を考慮した1次の座標変換式を推定した。このとき の平均自乗誤差は 0.8 画素であった。したがって系統的な誤差がない条件での変換 式の推定誤差は、画像の端でも 0.5 画素以内となる。リサンプリングでは、元のデ ータをできるだけ壊さないように最近隣内挿法を用いている。この幾何変換を行っ た衛星画像に対し、図 4-1③に示すサイズによる切り出しを行い、CSV 形式により 0 ~255 の整数値で保存を行った。

ⅱ)地形画像データ

 国土地理院発行の等緯度経度法、50m メッシュサイズ、標高の量子化が 0.1m の標 高データがある。これを Landsat TM 画像と整合する 30m×30m のメッシュに精密幾 何変換を行った 21)。この成果も飯倉らによるものであり、座標系の変換では、まず 緯度・経度を計算した。次に計算した緯度・経度の近傍 4 点の標高から共一次内挿 法を用いて、対象とする UTM 座標系のメッシュ点の標高を求めた(大気及び地形効 果の補正 6page)。標高画像データは、0.1m を1とする整数値とする CSV データで保 存した。地面の斜度Δは

$$
\Delta = \tan^{-1} \text{SQRT} \left( a_x^2 + a_y^2 \right) \tag{4-1}
$$

で求めた。ここで空間的な一次微分値 ax,ay には、対象とする画素とその周りの 4 点の標高値zに対する以下の重回帰分析における回帰係数を用いた。

$$
Z = a_0 + a_x x + a_y y \tag{4-2}
$$

Δの画像は、真北を 0 度として 0.1 度を1とする整数値とする CSV データで保存 した。地面方位角φの画像は、

$$
\phi = \tan^{-1}(a_x/a_y) \tag{4-3}
$$

により算出した。φの画像は、真北を 0 度として 0.1 度を1とする整数値とする CSV データで保存した。

 以上の地形画像を用いると、地面に対する太陽光入射角θと太陽方位 A より直達 日射照度 cosβが、次式で算出できる。

$$
\cos \beta = \cos \theta \cos \Delta + \sin \theta \sin \Delta \cos (A - \phi)
$$
 (4-4)

この画像データは、衛星画像の陰影補正に利用できると考え、1000 を最大値とする 整数値の CSV データで保存した。

ⅲ)植生画像

 旧環境庁編のベクタ形式の現況植生項目の CDROM(1978 年~1987 年調査)は、約 10年間における日本全国の植生情報及び土地利用情報を提供するものである 22)。当 時の岩手県域における植生の種類は 108 種類であった。このベクタ画像を、供給元 の旧環境省によりラスタ画像形式に変換を行い、その後、衛星画像と同一の座標系 に幾何変換を行った。標本化は 30m 正方メッシュ、量子化は 1 バイトである。しか しオリジナルのこのデータは、広い範囲において植生項目の抜け落ちがあった。こ のため現況植生地図等との照合作業により 23)、未登録になっている合計 47 箇所の 植生項目を手入力により修正を行う必要があった。その結果、4500 ピクセル x6800 ラインの現況植生図のラスタ画像データの作成を行った。

 衛星画像による地上被覆項目の調査を行う場合、現況植生画像では項目分類がこ まかすぎる場合がある。たとえば森林、草地、市街地というように概略による項目 が欲しい場合がある。この目的のために、108 種類あった植生項目の大分類を行い、 1:草地、2:針葉樹、3:広葉樹、4:水田、5:市街地、6:水域、0:その他(未登録)に 分類した画像を作成した。

以上の現況植生図と 7 項目植生画像を 5 万分の1地形図名と合成した画像を図 4-2 に示す。

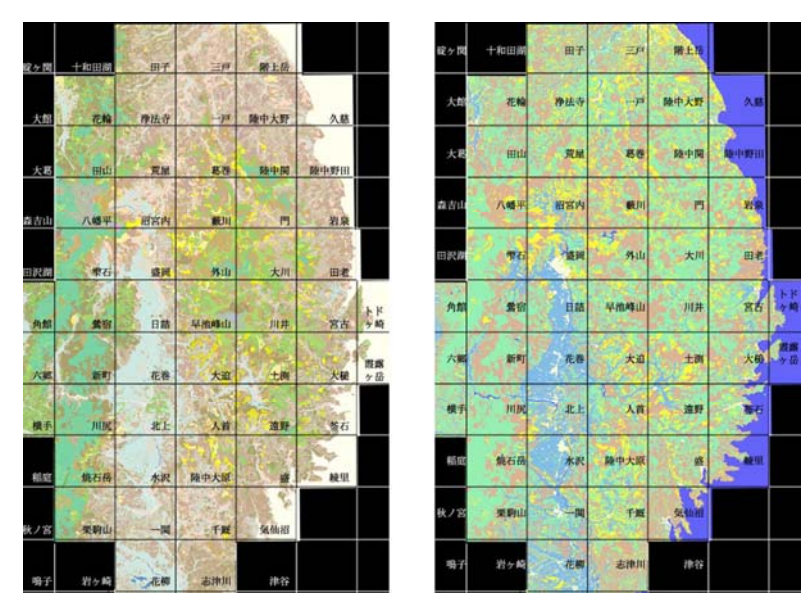

 $(a)$ 現況植生図 (b) 7 項目植生図 図 4-2 開発整備を行った現況植生図及び7項目植生図

 なお現況植生図は、それが調査された時期の植生項目と、衛星画像が撮影された 時期との地上項目の差が大きいことがある。例えばダム建設前後及び渇水時の水域 形状の違いや、造成による市街地形状の違いが顕著に現れる。この問題を解決する ために、720×620 サイズの Landsat TM 画像を用い、ISODATA 法による教師なし分類 を行い、現実に近いと考えられる 7 項目の植生画像を作成した。この画像作成につ いては次節で述べる。

#### 4.2 画像データの保存形式とリンク構造

 画像データは、図 4-1 の①~③に示すように WWW ブラウザによりサンプル画像が 閲覧できるリンク形式構造になっている。これらの各ファイルは UNIX 環境下で自動 作成したものである。自動作成の作業は 720×620 画像サイズを処理単位とし、次の ような内容となっている。

1)4500×6800 岩手県域画像データからの画像データの切り出し

 5 万分の1地形図に一致する座標値の算出に関して、切り出す 720×620 サイズの 画像データの位置変数を xs,ys(0≦xs≦6,0≦ys≦10)として

 $X \n \equiv \frac{1}{2}$   $X \n \equiv \frac{1}{2}$   $X \n \equiv \frac{1}{2}$   $X \n \equiv \frac{1}{2}$   $X \n \equiv \frac{1}{2}$   $X \n \equiv \frac{1}{2}$   $X \n \equiv \frac{1}{2}$   $X \n \equiv \frac{1}{2}$   $X \n \equiv \frac{1}{2}$   $X \n \equiv \frac{1}{2}$   $X \n \equiv \frac{1}{2}$   $X \n \equiv \frac{1}{2}$   $X \n \equiv \frac{1}{2}$   $X \n \equiv \frac{1}{2}$   $X \n \equiv \frac{1$ 

Y 座標値 = ys × 616 + 23 + ( ys / 2 ) (4-6)

を画像左上隅の座標値として用いた。この座標値により TM 衛星画像、現況植生図、 7 項目植生図、標高画像、地形斜度画像、地形方位画像の画像データを切り出した。

2)大気地形効果補正処理

 画像の中心座標における太陽光入射角θと太陽方位角 A を、大気放射伝達シミュ レータ 6S により求め、修正コサイン法により衛星画像バンド 1,2,3,4,5 及び 7 の陰 影補正を行った $24$ )。修正コサイン法は TM 画像のバンドごとに輝度値の線形補正式

$$
DNn' = \frac{DNn - (an + DEM \times bn)}{\cos \beta} \tag{4-7}
$$

を作成し、修正を行う方法である。ただし DNn'は大気地形効果補正によるバンド n における放射輝度値、DNn は精密幾何変換済衛星画像のバンド n の放射輝度値、an はバンド n におけるパスラディアンスなどのオフセット項、bn は 6S シミュレーシ ョンで得た標高依存性を示す係数、DEM(Digital Elevation Model)は標高値を示す。 cosβは各画素に対する太陽入射角画像であり、撮影の日時と調査領域の緯度経度値 (入射角 62.05 度、方位角 115.81 度)及び斜面・斜度の各地形データにより作成し た。このとき用いた補正係数 an,bn は次の通りである。

Table1 修正コサイン法による補正係数

| TM-Band | TM1      | TM <sub>2</sub> | TM3      | TM4   | TM <sub>5</sub> | TM7  |
|---------|----------|-----------------|----------|-------|-----------------|------|
| an      | 63.32    | 21.94           | 16.66    | 51.73 | 28.87           | 8.10 |
| bn      | $-0.003$ | $-0.001$        | $-0.001$ |       |                 |      |

3)教師なし分類

 ピラミッドリンキングにより 2分の 1の領域分割によるフィルタ処理を 2度行い、 この画像に対し ISODATA 法による教師なし分類を行い、クラスタリングを行った。 ISODATA のパラメータの設定値は経験的に次の値を用いた。

$$
ISODATA Parameter 35 9 40 40 15 15 \t(4-8)
$$

パラメータの値は次の内容になっている。

#35 の部分;クラスタ数の標準数を 35 に指定。実際には増減がある。

#9 の部分;各クラスタの持つ距離。

#40 の部分;各クラスタを最小何ピクセルとするか、その数。

#40 の部分;分割時の最小サンプル数。

#15 の部分;マージを行う時のクラスタ間の最小距離。

#15 の部分;分割時の最大標準偏差。

画像の種類によりクラスタ数が異なるが、「盛岡」における 720×620 画像データ では、4 分の 1 の画像分割におけるクラスタ総数は 88 となった。

4)植生項目の自動割当て

 クラスタリングによる画像に対し、7 項目植生図の項目を逐次割当てていき、そ の都度 Confusion行列(判別効率表)を作成し、Overall分類精度、Average 分類精度、 Kappa 分類精度を算出した 25,26)。これは縦軸を植生項目番号、横軸をクラスタ割当 て結果として、分類結果の評価を示す値である。カテゴリー自動割り当てでは、こ の分類精度のいずれかを最大にするカテゴリー割り当てを行うことになる。図 4-3 にはこの手法を用いて「気仙沼」付近の TM 画像 1,2,3,4,5 及び 7 による、各分類精 度の値を最大にした場合の自動割り当て結果を示す<sup>27)</sup>。

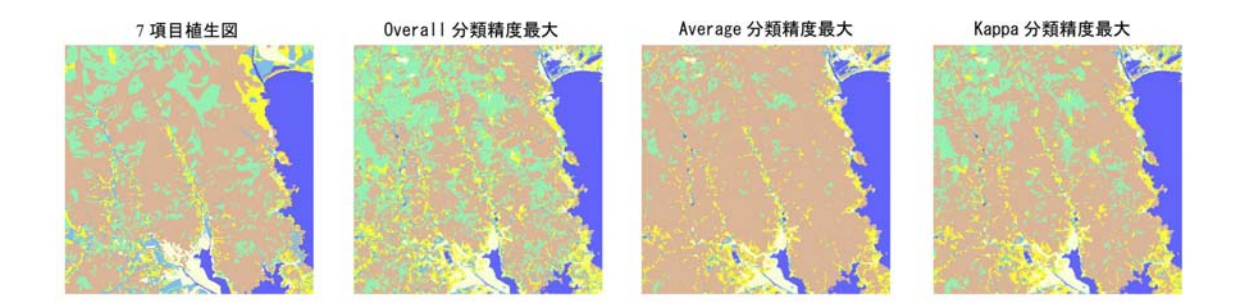

図 4-3 分類精度毎のカテゴリー自動割当て結果

図 4-3 の分類結果では、Kappa 分類精度最大値による自動分類が 7 項目植生図に 近い画像となっている。しかしここでは、Overall と Average 分類精度の平均値が 最大になるように自動割り当てを行った。

これはこの分類精度値の組み合わせによると、分類結果として、市街地領域と水 域の領域のカテゴリー割り当てが現実的な地上被覆形状と一致する場合が多い、と いう経験的な理由により採用したものである。

5)72×62 サイズの CSV データの自動作成

 ウェブブラウザでリンクを行うためのアイコン画像作成のための JPEG 画像の生 成、CSV データの生成と格納を行った。このとき、72×62 画像サイズにおける統計 値の調査を行い、そのデータを格納する。これらの画像データ、CSV データ、文字 データ等は、HTML(Hyper Text Markup Language)タグによる一定形式のリンク構 造ファイルにより連結されている。このリンク構造ファイルをウェブブラウザで表 示した一例を図 4-3 に示す 19)。各画像には基本統計量が示され、画像アイコンのク リックにより表計算が自動的に立ち上がり、該当の画像データがワークシート上に 配置されることになる。

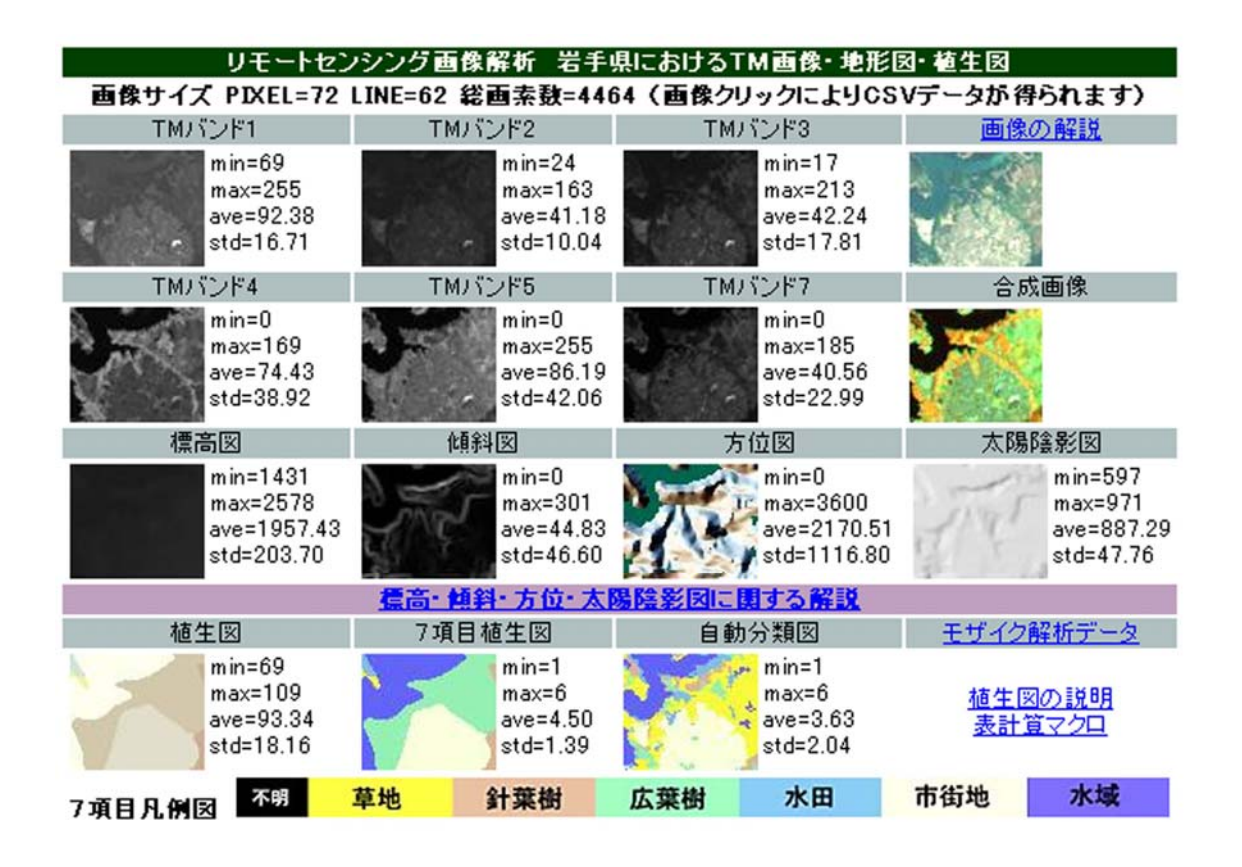

図 4-4 ウェブブラウザ上に表示された 72x62 サイズの画像データセット

6)720×620 画像サイズによる JPEG 画像作成と統計情報の発生と格納

 画像データのピクセル座標値に対するハイパーリンクの自動生成を行い、また統 計情報の格納を行い、ウェブブラウザにより閲覧できるような HTML リンクファイ ルを自動的に生成する。たとえば 5 万分の 1 地形図の「盛岡」、位置変数 xs=4,ys=2 における画像データや植生項目の統計情報は次のように保存されている。この情報 の中には、自動生成中に算出された 6S によるθや A、ISODATA パラメータやクラ スタ数、Confusion 行列及び 3 種類の分類精度値等の一覧を示している。これらは 画像データセットのより詳細な利用の場合の参考値として役立てている。

Table 3-1 画像データの基本統計データの例(地形図名:盛岡)

植生原図,data=446400, min=1, max=109, ave=85.37, std=17.36 7項目植生図,data=446400, min=1, max=6, ave=2.81, std=1.33

 $T M \sim \aleph 1$ , data=446400, min=38, max=255, ave=81.05, std=13.16  $T M \rightarrow \times \times 2$ , data=446400, min=14, max=221, ave=35.98, std=7.49 TMバンド 3,data=446400, min=2, max=255, ave=33.96, std=13.30 TMバンド 4,data=446400, min=0, max=255, ave=97.60, std=35.22 TMバンド 5,data=446400, min=0, max=255, ave=85.35, std=27.20 TMバンド 7,data=446400, min=0, max=255, ave=33.15, std=16.37 標高値,data=446400, min=1101, max=14969, ave=2827.82, std=1474.47 傾斜値,data=446400, min=0, max=483, ave=80.90, std=78.26 方位角値,data=446400, min=0, max=3600, ave=1760.09, std=933.12 太陽陰影値,data=446400, min=342, max=999, ave=861.58, std=69.27

分類結果,data=446400, min=1, max=6, ave=2.79, std=1.45

'注 上記の記号 data は画素総数、min は画像データの最小値、max は最大値。ave は平均値、std は標準偏差の値である。

分類クラスタの情報

TM image yy mm  $dd=85$  6,16 gst time=0.752 Pixel position x0=1087 y0=2489 Width=720 Height=620 Original 4350x6800 pixels Division number XD=10 YD=10 xsize=72 ysize=62 Folder name TMYX Y:y\_number X: x\_number

'注 上記の記号 yy\_mm\_dd は TM 画像撮影時刻、gst\_time は標準時刻、x0,y0 は元 画像 4350×6800 における画素座標値である。

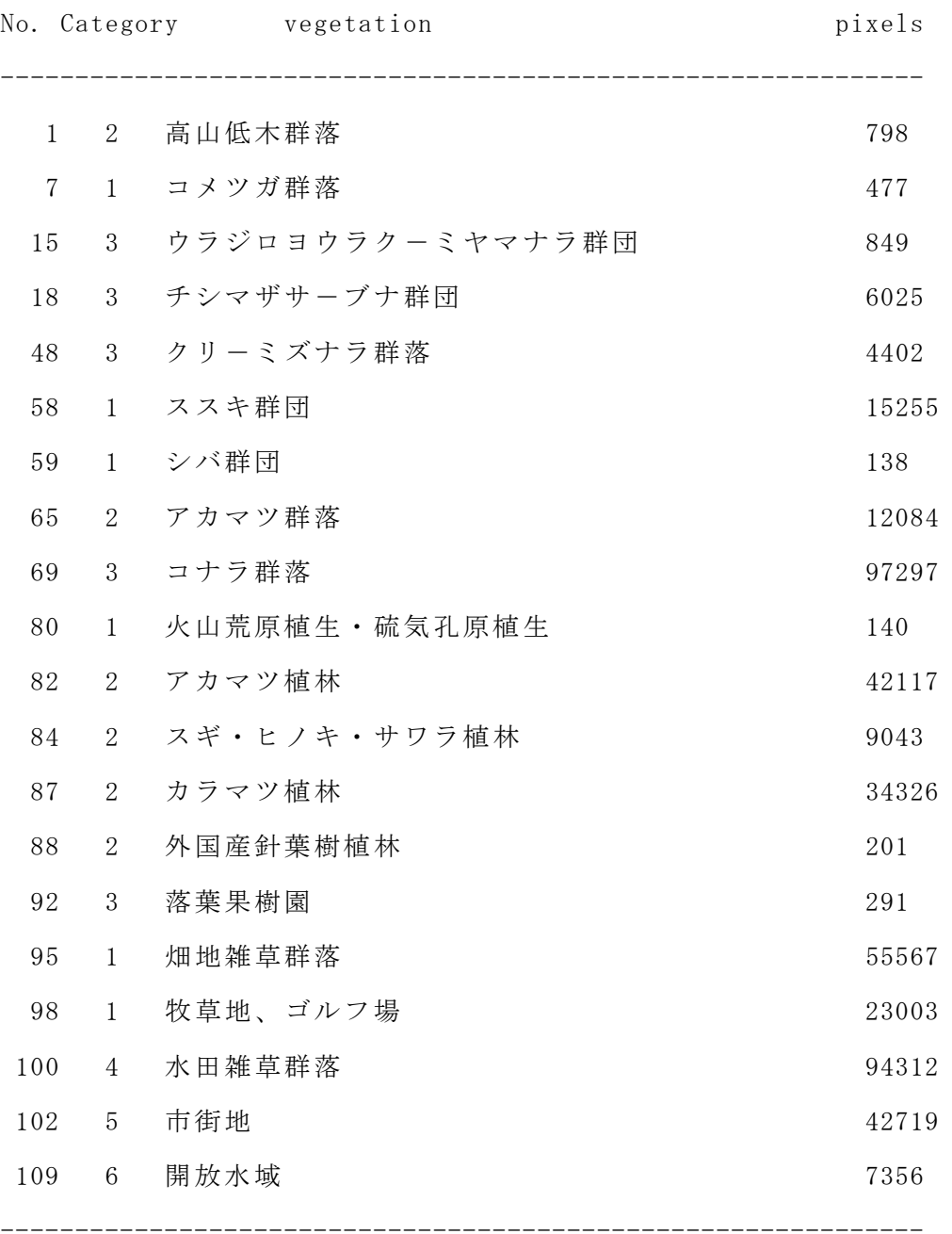

'注 左端の No.は、便宜上割り当てた岩手県域における現況植生項目番号、 Category は7項目植生番号、vegetation は現況植生図における植生名、pixels は、 該当エリア 720×620 における植生項目数(画素数)である。

Sun Incidence angle=61.458975 Zenith=116.704861 ISODATA Parameter 35 9 40 40 15 15 Total Cluster Number=88

'注 Sun Incidence angle, Zenith はそれぞれ太陽入射角度、方位角(真北 0°)、 ISODATA Parameter は教師なし分類時のパラメータ、Total Cluster Number=88 は、 実際に分離されたクラスタの数を示す。

Confusion Matrix Information

## Overall 50% Average 50%##

file1 : veg (ROW) file2 : ayr4 (COLUMN) Error Matrix

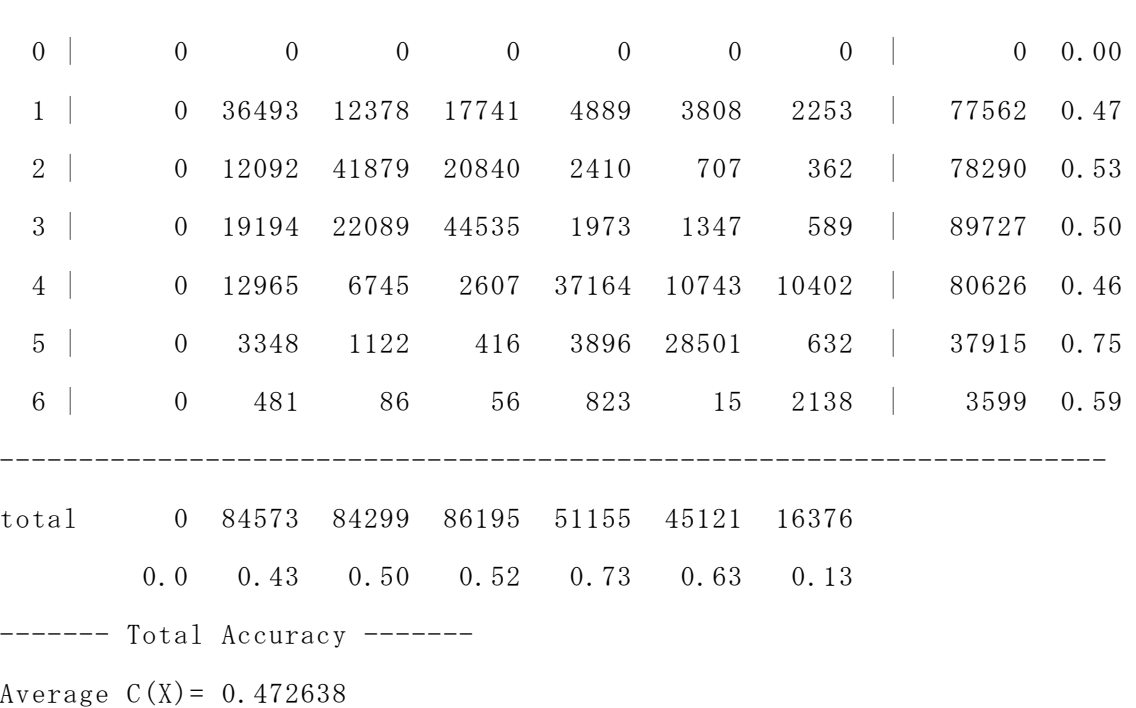

----------------------------------------------------------------------

 $0 \text{verall } A(X) = 0.51863$ 

KHAT  $k(X) = 0.399707$ 

'注 7項目植生図への自動割当の結果を示す Confusion 行列。C(X)は Average 分 類誤差、A(X)は Overall 分類誤差、k(X)は Kappa 分類誤差を示す。

### 4.3 画像演算式の自動配備

 画像データの形式が、図 4-4 で示したような一定の形式である場合、画像演算は、 第 3 章で示した 4 種類の形式になる。この画像演算式を 1 画像単位で見た場合、旧 来の手続き型言語の用語では演算モジュールと呼ばれるが、ここではその演算モジ ュールをワークシートごとに自動的に配置を行うしくみについて述べる。

一定形式の演算式の配置を行っている限り、エンドユーザーの保守作業は定型的 になることが期待できる。この結果、エンドユーザーが表計算を簡便に利用する意 義が大きくなる。この目的のために表計算付属の VBA(Visual BASIC for Application)により演算モジュールを自動配備するために開発した操作パネルを、 図 4-5 に示す 28)。

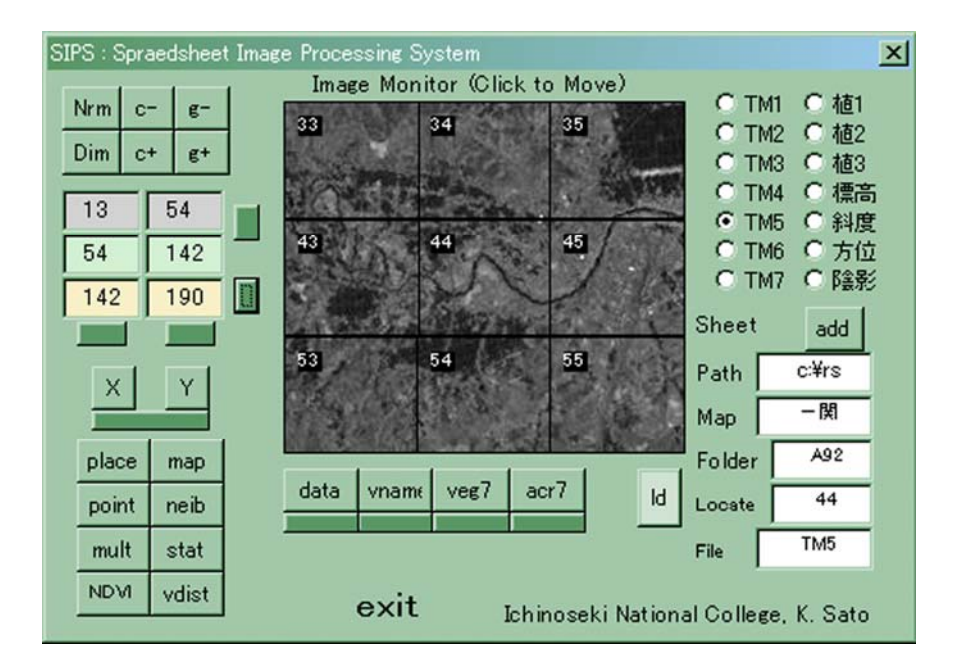

図 4-5 画像演算モジュールの自動配置のための操作パネル

#### 1) 画像データの配置

画像演算式の配置の前に、一定形式による画像データ配置について述べる。操作 パネルの中央部の画像及び右側の画像名、パス名等の内容を変更すると、その変更 と同時に現在表示しているワークシート上に該当の場所の指定した種別の画像デー タが配置される。中央部の画像は位置確認のためのもので、端部のクリックにより 1 画面ずつスクロールが行われる。この他、左下の Place ボタンにより岩手県域の 5 万分の 1 地形図名が表示され、地図名のクリックにより目的の画像の読み込みが行 われる。

画像の配置は第 3 章の画像定義に基づき、1 ワークシートにつき1画像となる。 また読み出した画像は演算の形式と適合するように一定の形式で配置され、セル位 置は A3 から BT64 までとなる。この画像に付属する情報は図 4-6 に示すように、

①位置情報(セル A2~D2)

②ファイル名と画像データ名 (セル E1~H1)

③の画素の最小値、平均値、最大値及び標準偏差情報(セル J1~M1) などが示される。①と②の値は画像の連結、画像の再読み出し、③は条件付書式に よる主題図表示に利用されている。

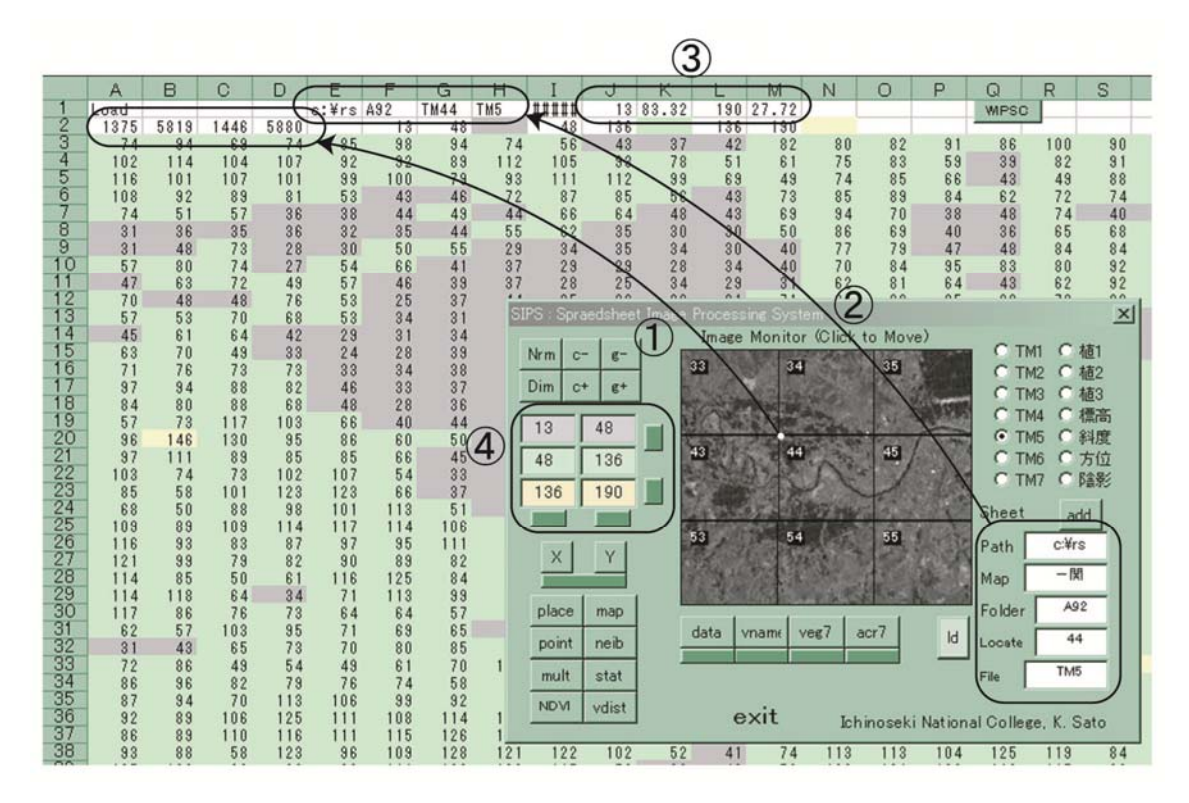

図 4-6 画像データの配置例と条件付書式による強調演算

なお図 4-6 の左側の point や neib などのボタンは、演算グループ別のサブパネル を表示するものである。この結果、ワークシートに配置した形状と一致した演算式 がコピーされる。同図下側の data は、配置画像の特定画素位置のデータ一覧を表示 し、vname は配置画像における植生項目の一覧表を作成する機能を持つ。

2) 条件付書式による画像強調演算

 表計算に配置した画像データは、その配置状態のままで環境調査目的に利用する ことができる。しかし、特徴のある画素の分布状況をすばやく観察したい場合があ る。このとき、セルの値によりセル背景色を変更する条件付書式による画像強調演 算が利用できる。

図 4-6 では、条件付き書式によりセル背景色を変更した例を示している。この場 合の条件の割り当ては、初期設定としてセル J1~ M1 の代表値を利用して描画を行い、 その後パネル内の④の数値条件に連動してスライス判定条件が変更できるようにし ている。④の数値は、その右及び下にあるスクロールボタンで値が変更できる。こ の結果、特定の数値の画素の位置が分布状態の観察がしやすくなる。

3) 画像演算モジュールの配置

 図 4-7 には、図 4-5 の操作パネルから派生させた画像演算モジュールの自動配置 用サブパネルの表示例を示す。サブパネルは点演算、近傍演算、多重演算別に開発 しており、これらを個別に、また相互に演算を組み合わせて利用することになる。

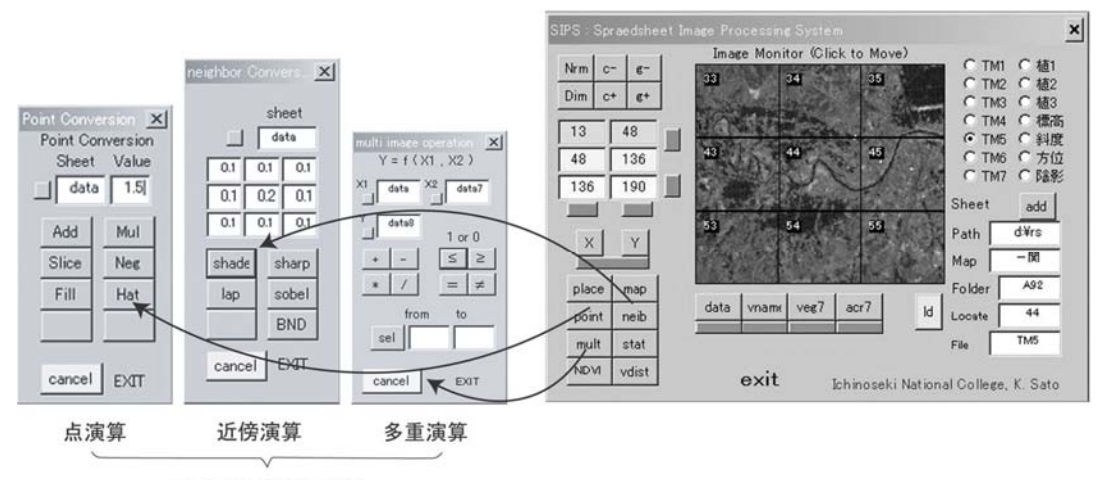

サブパネル表示の例

図 4-7 画像演算モジュール配置用サブパネル

以上の演算モジュールの整備例を、次に示す。

## 4.4 単一画像の点演算に関する演算モジュール例

点演算

G(i, j)= $\psi$  {F(i, j)} (4-9)

は、濃度変換や画像移動を行う目的で行われる演算である 29)。例えば定係数によ る線形変換、またしきい値による 2 値化等の非線形演算がある。これらの代表的な 演算が行うことができるようにサブパネルの整備を行った。

例えば点演算の ADD では、サブパネルに表示したワークシートの画像データが図 4-5 の形式であるとして、72 ピクセル x62 ラインの画素値に対し Value で示した定 数値を加え、その結果を現在表示しているワークシート上に配置する。ψの内容で あるセル式は、ワークシート data1 のセル A3 において、図中の計算式で示すように

 $=$ data!A3+\$C\$3 (4-10)

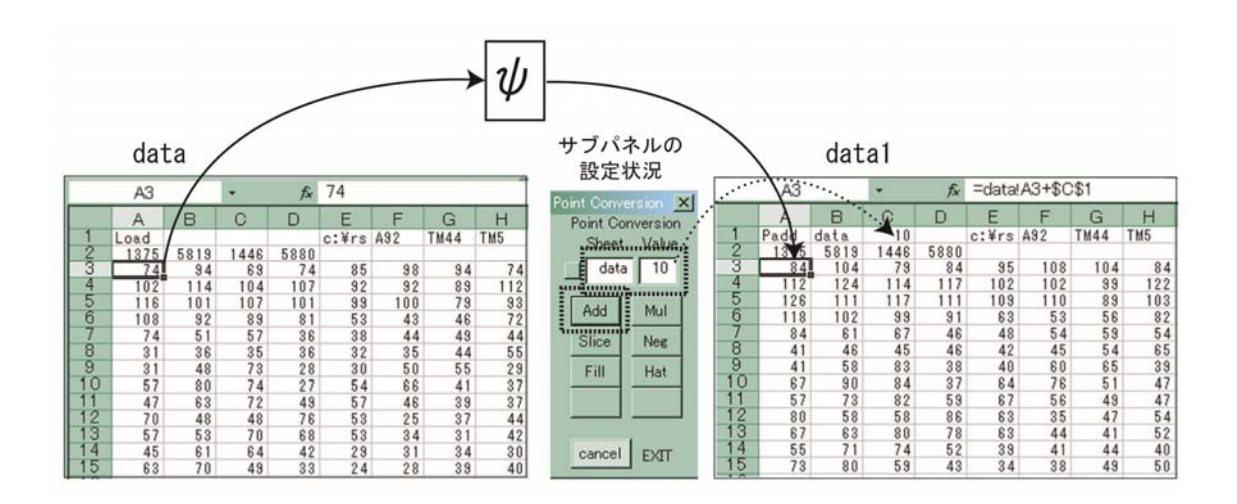

図 4-8 単一画像の点演算の例

となっている。サブパネルの加算用の定数 10 は演算結果のワークシートのセル C3 に格納され、このセル位置を\$C\$3 という変数名で絶対参照することにより、演算 のグラフψのマッピングを行っている。実際のマッピング作業に関するコード部分 は、次のようになっている。

Program  $3-1$ <sup>-</sup>

Private Sub Add\_Click()

vdisp '前処理(説明は省略)

Worksheets(ashn).Cells(1, 1) = "Padd" 'Padd 演算結果であることを示す m\$ = "=" & g\_sheetname & "!A3+\$C\$1" '演算対象ワークシート名を式に添付 Worksheets(ashn).Cells(3, 1) = m\$ '演算結果ワークシートのセル A3 に格納 Formulacopy <br>
'セル A3 式を BT64 までコピー。変数名は自動的に変化 End Sub

以上のように、この演算モジュールの配置では、基本的にセル A3 に配置した式を formulacopy により A3 から BT64 の範囲で機械的にコピーを行っている。この式を コピーする配置方法は、他の点演算でも同様の方法である。

 点演算におけるψの種類は、定係数による四則演算を Add、Mul ボタンで行い、論 理判断は Slice、負値化の Neg、画像データを全部一定値にする Fill、帽子状の画 像データを発生する Hat がある。点演算による論理判断の実行例は、例えば図 3-11 の条件付書式による主題図表示応用例を参照していただきたい。

# 4.5 単一画像の近傍演算に関する演算モジュール例

近傍演算

 $G(i, j) = \psi \{ [F(i+n, j+m)] \mid n=-d \sim 0 \sim +d, m=-d \sim 0 \sim +d \}$  (4-11)

は 1 つの画像の空間的な特徴を引き出す、あるいは強調する目的に使う。開発整備 したサブパネルでは 3×3 局所フィルタ係数による代表的な近傍演算が行えるよう にした。

図 4-9 には、ぼかし演算を行う shade モジュールの例を示す。サブパネルに示し た 3×3 局所フィルタ係数を、演算結果となるワークシートの特定箇所に配置し、そ の値を絶対参照する形式にして元画像の近傍演算を行っている。表計算では係数値 内容を変更すると、即座に再実行が行われ演算結果が更新される機能がある。

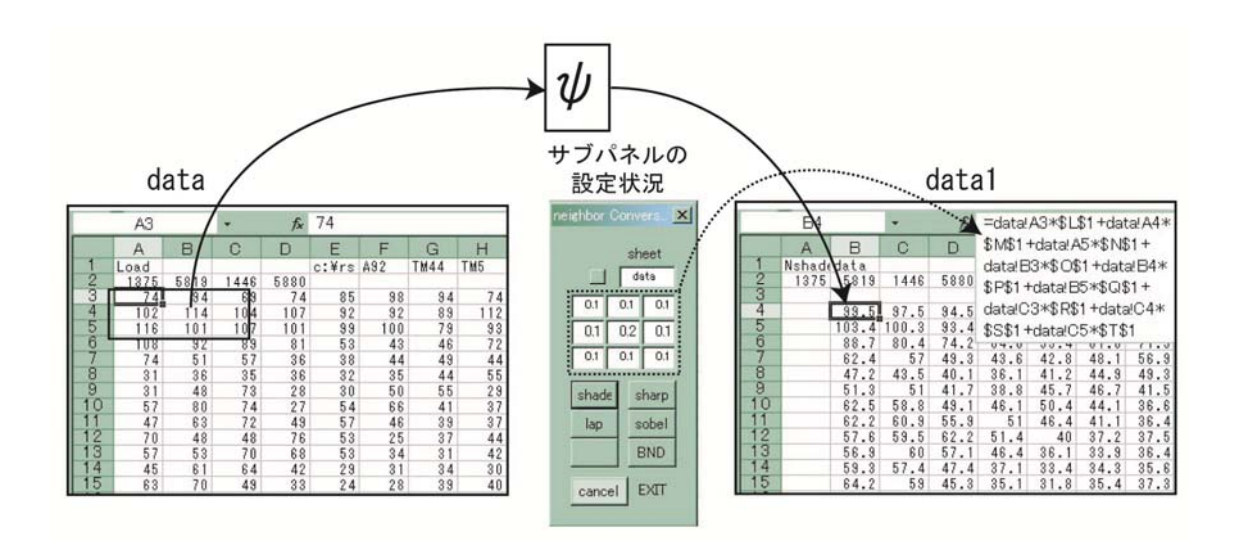

図 4-9 単一画像の近傍演算の例

演算結果となる data1 ワークシートの上端と左端の演算結果は空白にし、演算結 果の画像の左上端となるセル B4 には、

=data!A3\*\$L\$1+data!A4\*\$M\$1+data!A5\*\$N\$1+data!B3\*\$O\$1+data!B4\*\$P\$1+data!B 5\*\$Q\$1+data!C3\*\$R\$1+data!C4\*\$S\$1+data!C5\*\$T\$1 (4-12)

のセル式を設定している。ここで\$L\$1 から\$T\$1 は、サブパネルで示した 0.1 や 0.2 の 3×3=9 個のフィルタ係数が保存されているセル位置を示す。

B4 に設定したセル式は、4.4 で示した formulacopy の内容を一部変更し、画像端 部を考慮して結果画像の全範囲に対してコピーを行う。具体的には、次のように B4 セルの式を B4 から BS63 までコピーし、近傍演算モジュールの自動配備を行ってい る。

Program 3-2 Private Sub formulacopy() Worksheets(aw).Range("B4").Select '左上隅のセルの選択 Selection. Copy <br>
'当該セルの内容のコピー

- 50 -

Worksheets(aw).Range("B4:BS63").Select '画像データ範囲の選択 Selection.PasteSpecial Paste:=xlFormulas '演算式のコピー Application.CutCopyMode = False 'コピー時の条件 Range(cpos). Select <br />
<br />
'以前選択されていたセルの選択 End Sub

3×3局所フィルタによる近傍演算にはこの他に、Sharp(先鋭)Sobel(1次微分) や Laplasian(2次微分)等を用意した。図 4-10 には、72×62 サイズの入力画像デ ータと、その先鋭化の演算結果の画像を、濃淡画像表示により示す。

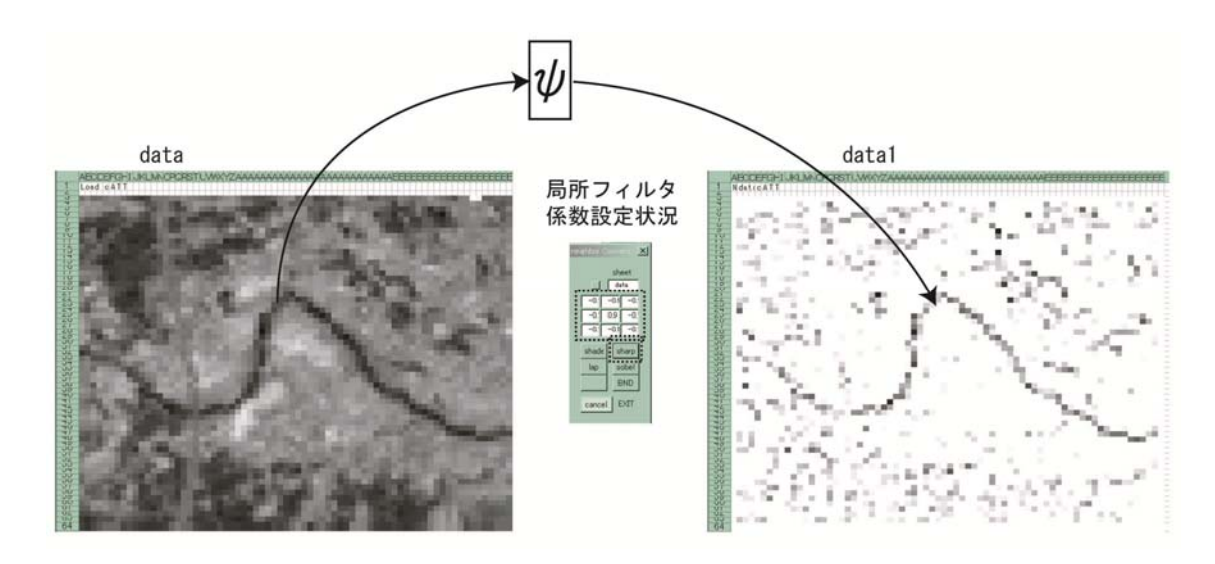

図 4-10 先鋭化による近傍演算の例

第3章で示したように、表計算ではさらに AVERAGE 等の固有の関数が利用できる。 これらの配置は係数値の設定は不要であり、特別な自動配置のしくみは設けていな い。

# 4.6 多重画像の点演算に関する演算モジュール例

多重演算では基本的に 2 枚のワークシート名を指定して演算を行う形式とした。 この演算式を K 回、縦続合成することにより、K 重画像データの演算が可能になる。 多重画像の点演算ゅは次の内容のものである。

G(i, j)= $\psi$ {F<sub>1</sub>(i, j),F<sub>2</sub>(i, j), ···,F<sub>K</sub>(i, j)} (4-13)

複数の画像  $F_1, F_2, \cdots, F_k$ を被演算データとし、演算結果のワークシートにセル式 を配置し、演算モジュールの配置を行う。

 $\mathscr{S}$ 重演算は一般に、質の異なる画像データをある法則のもとで関連付けた式 $\psi$ に より、元画像とは性質の異なる結果を得るものである。この演算の利用目的として、 スペクトル値による推定計算、論理演算によるデータ抽出等がある。具体的には比 演算による鉱物探査や水質調査、NDVI 算出、標高値画像や植生画像等を用いて論理 演算を行い、ある条件を抽出する演算などに利用する。

図 4-11 には、比演算を行うモジュールの配置例を示す。サブパネルには演算対象 の画像ワークシート名 data1,data2 および演算結果の画像シート名 data3 を記述す る。その後、除算 (/)ボタンを押すと、図の演算結果となる。ψの内容であるセル式 は、ワークシート data3 のセル A3 において、図中の計算式で示すように

 $=$ data 1 !A3/data2!A3 (4-14)

が配置され、演算モジュールとして data3 ワークシート上にこのセル式のコピー が行われている。

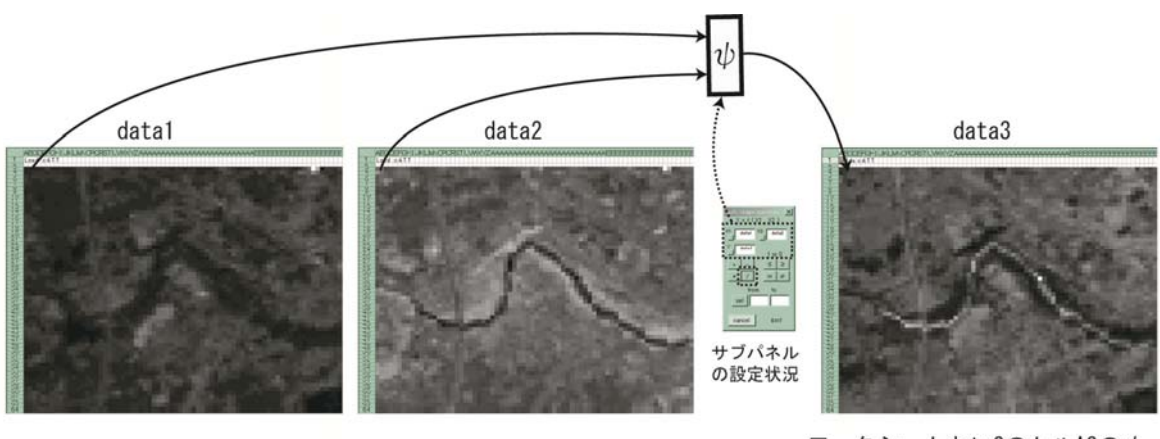

ワークシートdata3のセルA3の $\psi$ =data1!A3/data2!A3

図 4-11 比演算による多重画像の点演算の例

## 4.7 多重画像の近傍演算のモジュール例

多重画像の近傍演算は次式で示される。

 $G(i, j) = \psi \{[F_1(i+n, j+m), F_2(i+n, j+m), \cdots, F_K(i+n, j+m)]\}$  $n=-d \sim 0 \sim +d$ ,  $m=-d \sim 0 \sim +d$ ] } (4-15)

多重画像の近傍演算の例は、例えば図 3-8 で示した離散フーリエ変換演算の空間 周波数毎の和をスペクトル画像としてまとめる場合の演算が考えられる。しかし、 環境調査の演算例は多くはない。したがって多重画像の近傍演算に関するサブパネ ルは作成していない。

環境調査の目的では、既に 3.3 で示したように、画像の平均値どうしの除算を行 うことが考えられる。ψの内容であるセル式は、ワークシート data3 のセル A3 にお いて図中の計算式を配置し、演算モジュールとして data3 ワークシート上にこのセ ル式のコピーが行われている。ただし上下左右端の 1 画素には空白を書き込んでい る。演算結果の例を図 4-12 に示す。

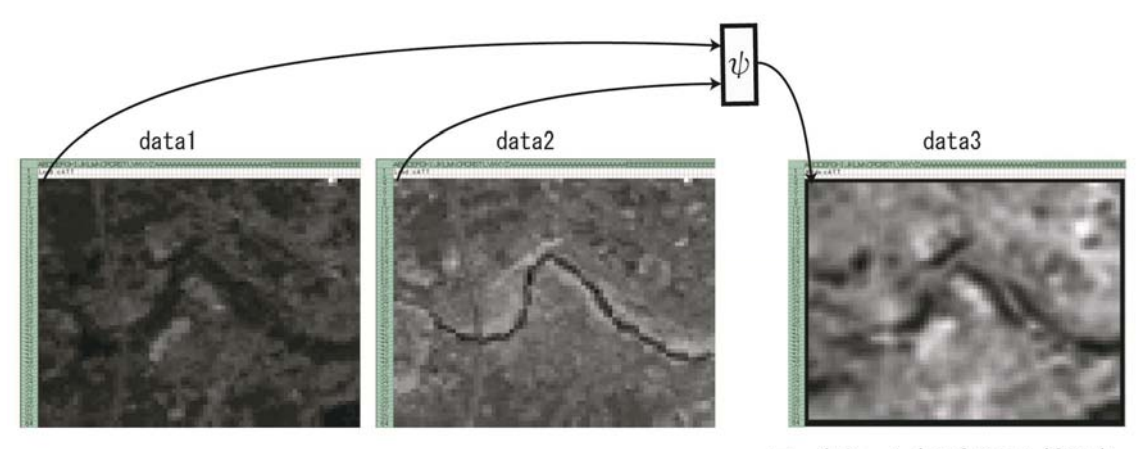

ワークシートdata3のセルA3の $\psi$ =AVERAGE (data1!A3:C5) /AVERAGE (data2!A3:C5)

図 4-12 平均値による比演算による多重画像の近傍演算の例

# 4.8 その他の演算モジュール

 一定形式の画像データが配置されていることを前提に、さまざまな画像演算を行 う機能が整備された。例えば x 方向、y 方向のプロファイル描画、ある画素位置の 全画像データの一覧表作成等である。

 よく使う特殊な画像演算として、基本統計量の調査がある。この演算モジュール の機能は近傍演算の拡張であり、図 4-6 の stat ボタンにより、そのサブパネルが表 示される。図 4-13 にはその演算結果の例を示す。この例では、VDVI というワーク シート名に配置した 72×62 サイズの画像に対し、階級値の最小を-0.5、階級値の最 大を 1 とし、階級間隔を 0.1 に設定した場合の相対ヒストグラムを示している。Freq ボタンを押すと通常のヒストグラムとなり、Rel ボタンを押すと相対ヒストグラム が調査され、ワークシート上に、その演算結果を表示する。

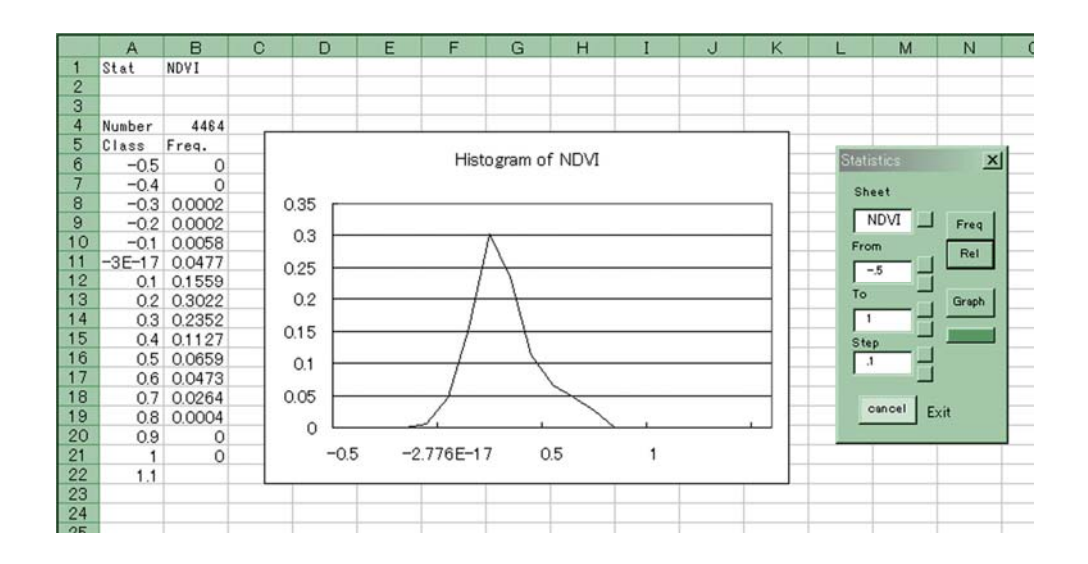

図 4-13 統計演算の例

#### 4.9 考察

 表計算による環境教育の目標を示し、目標に適した画像データセットの作成方法 を示した。画像の種類はランドサット衛星画像、地形データ、現況植生図とし、そ の仕様について説明を行い、環境調査をこの画像データセットで行うことを提案し た。

画像データのサイズであるが、表計算は性能的な限界があり大規模なデータを扱 うことができない。この制約と、5 万分の 1 地形図の 10×10 分割をした画像データ セットに設定すると場所確認がしやすいという理由で、表計算で演算する画像の単 位として 72×62 とする提案を行った。

 以上の理由により、5 万分の 1 地形図による地図名通りになるよう、画像データ の範囲を 720×620 と定め、保存形式やウェブ形式におけるリンク構造を提案した。 ただしこのサイズは実際の 5 万分の 1 地形図より数ピクセル大きなものである。本 章では 4350×6800 の画像データからどのようにその画像データを切り出すか説明 を行った。この結果、画像データの索引がしやすくなり、環境調査教育に適したデ ータセットとなった。

 画像データの形式が定まると、画像演算も一定の形式となる。ここではその形式 の演算式を、1 画像データの範囲で自動的に配備するしくみの紹介を行った。演算 の形式は第 3 章で示したように 4 種類であるが、その中でよく使われる 3 種類の演 算モジュールの具体的な配備方法の提案を行った。またこれらの形式に分類できな い画像演算、例えば 1 画像全部の統計演算のようなものがある。この形式の自動配 備について提案を行った。

 以上の提案は、およそ 3 年にわたり一関高専における使用経験をもとに改良しま とめたものであり、その成果は、平成14 年5月、宮城教育大学で開催された日本 環境教育学会第13回大会環境計測実習講座、衛星情報の活用方法で一般市民向け の教材として公開し、実際に演習作業を行った 30)。アンケート結果では本教材の構 成及び操作性能に対し、高い評価を得ている。

# 第5章 環境教育への応用事例

- 5.1 衛星画像による環境調査事例
- 5.2 地理情報と衛星画像の組み合わせによる環境調査事例
- 5.3 その他の環境調査演算の事例
- 5.4 考察

# 5.1 衛星画像による環境調査事例

本研究では、リモートセンシング画像の解析手法として習得しやすく安価な表計 算を利用した演算形式の提案を行い,その演算に適切な画像データセットの開発を 行った。本章では、以上の提案及び開発を基に行った典型的な環境調査例を紹介す る。

図 5-1 には、植生指標 NDVI と植生項目との対応を調査する場合の処理の流れを示 す。これは、植生項目を選択条件として NDVI 値の選択を行い、選択した植生項目に おける NDVI 値の分布特性を調査するものである。これは一関高専専攻科における授 業教材の一部として使われた 1,2,3)。

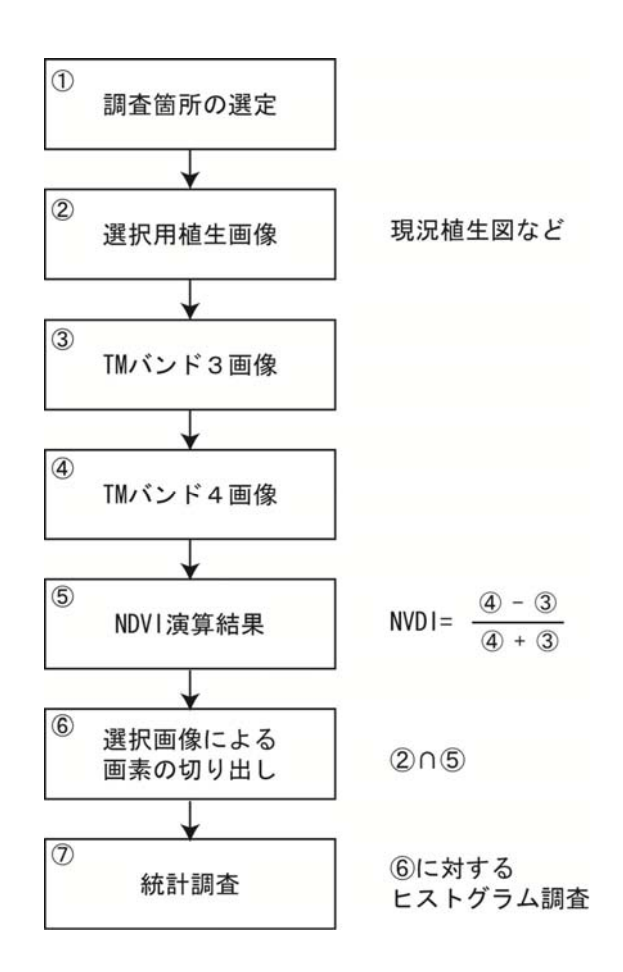

図 5-1 選択条件における NDVI 値の分布調査

まず①の処理では、操作パネルの画像表示や地図名表示により調査箇所の選 定を行う。②では、選択用の画像の選択を行う。後で示す演算結果では 7 項目 自動分類画像データを選んでいるが、108 項目の現況植生図や衛星画像でもか まわない。③、④、⑤では NDVI の算出を行っている。⑥では選択用画像との条 件判定を行い、条件を満たす NDVI 値だけを画像データとして残し、それ以外は 空白の画素値としている。⑦では空白以外の画像データに対する統計調査を行 い、選択した植生項目における NDVI 値が実際、どのように分布しているか観察 を行う。②から⑥までは、一定形式による画像データ及び演算モジュールが配 置される。⑦は特殊な演算形式である統計演算となり、このワークシートの一 部に⑥に対する選択情報を示し、選択と同時に演算結果が表示されるしくみを 設けることにする。

 図 5-2 には、以上の演算の流れに対する画像データ例及び演算結果例を示す。 対象地域は地形図名「一関」の 10×10 分割を行った位置、すなわち一関高専を 中心とした約 2.1km×1.8km の範囲である。

画像選択①では、調査場所を選択し、また選択用画像として自動分類を行っ た 7 項目植生図を読み出している。この画像の項目番号が、選択する植生項目 となる。②ではその画像データ配置の左上部分を示している。一方、ランドサ ット TM 画像バンド 3、バンド4の画像及び NDVI 演算結果の画像をそれぞれ③、 ④、⑤のように配置している。

この演算結果に対し、⑥では選択画像の画素値であることを判定し、該当位 置の NDVI 画素データを抽出する。例えばセル A3 では、次のセル式ψにより表 示する。

 $=$ IF(AND(data!A3>=\$A\$2,data!A3<=\$B\$2),NDVI!A3,"") (5-1)

判定に使う値はセル A2 と B2 に書き込まれており、セル A2、セル B2 にはそれ ぞれ

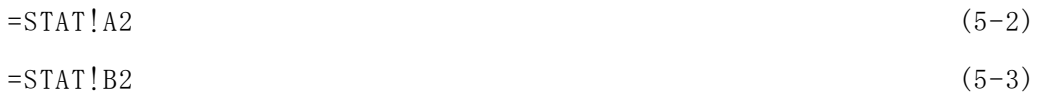

のψが書き込まれており、演算結果となっている STAT ワークシートのセル A2 及び B2 に書き込んだ値を読み出している。これは⑦で示すように、NDVI 特性

分布図を参照しながら、セル A2 とセル B2 の選択項目の値を変更できるように してインタラクティブ性を高めたためで、これらの値の変更と同時に、⑦の分 布特性図の更新が行われる。図の例では自動分類による 7 項目植生の項目値が 4 から 4 までの範囲、すなわち水田とカテゴリー割り当てされた領域における NDVI の分布特性を示している。もし A2 を 2、B2 を 3 に設定すると、7 項目植生 図では針葉樹及び広葉樹にカテゴリー割り当てされた領域における NDVI 分布 特性を示す。なお⑦の演算は、セル B6 には

 ${=FREQUENCY(SEL! $A$3: $BT$64, $A$6: $A$27)}$  (5-4)

の配列データ演算式が書き込まれ、縦方向に同一形式のセル式がコピーされて いる。この結果、A6 から A27 に配置した階級値に対し、SEL ワークシート上の A3 から BT64 範囲の画像データの頻度値が表示される。この演算モジュール設 定のための STAT サブパネルの設定例を⑦に示した。

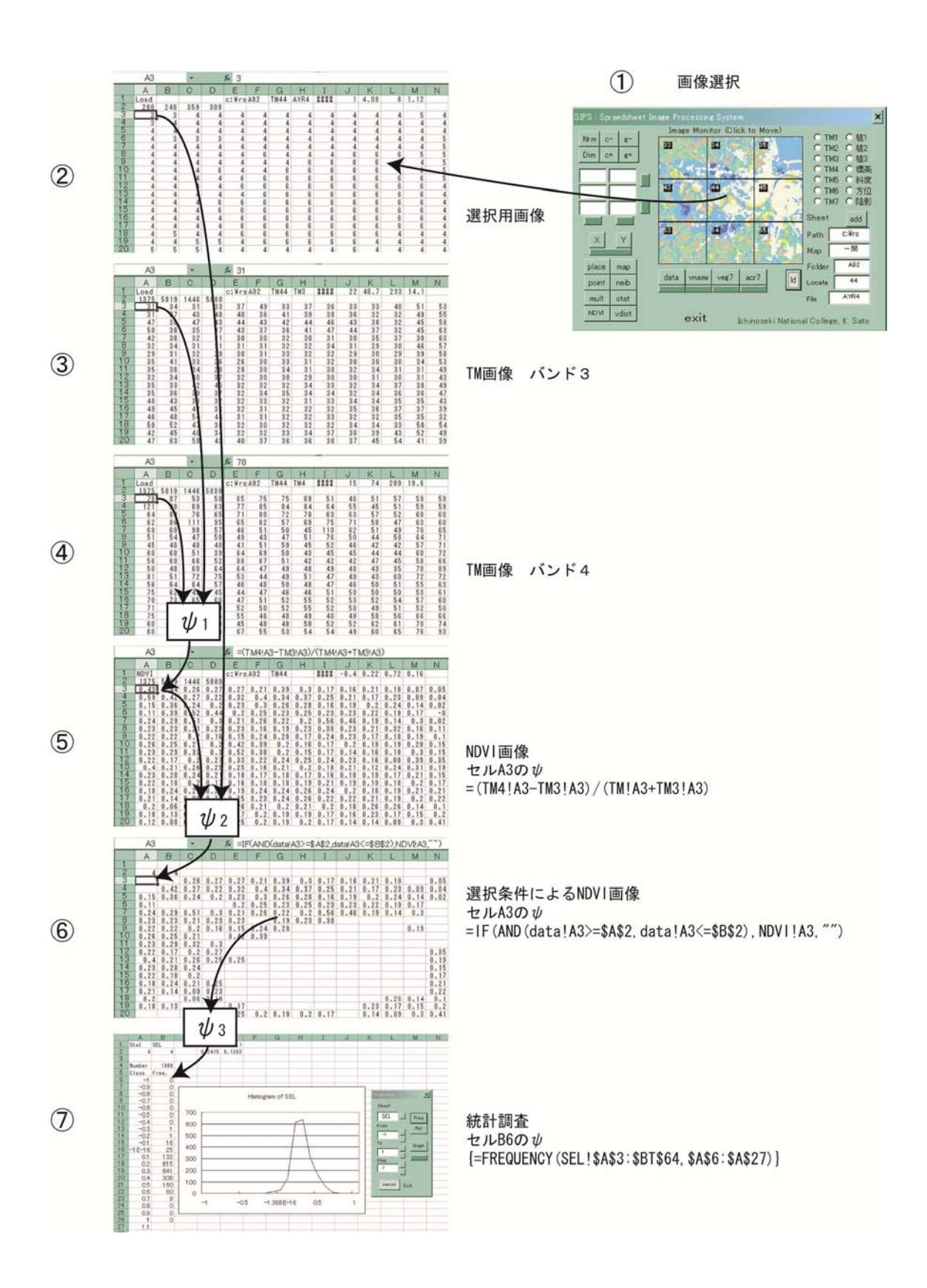

図 5-2 選択条件における NDVI 値分布調査の演算例

 さて、図 5-2 の⑦には植生項目別の NDVI 値の分布特性が示されているが、NDVI 値は森林では大きな値になり、市街地や水域では小さな値になる。真夏では経 験的に前者は 0.5 程度、後者は 0 程度であると言われている。この値の確認の ために、学生はいろいろな場所で⑦のようなグラフを表示し、統計量の一覧表 を作成することになる。この事例では、セル B4 に該当画素総数、D2 には平均 値、E2 に標準偏差が示されており、その結果の一覧表は次のようになった。こ の演算結果をふまえ、NDVI 値がどの植生項目の調査に有用であるか、体験的に 知ることができる。

| 植生番号 | 植生名 | 画素数  | 平均值   | 分散值   |
|------|-----|------|-------|-------|
|      | 草地  | 278  | 0.265 | 0.149 |
| 2    | 針葉樹 | 206  | 0.488 | 0.145 |
| 3    | 広葉樹 | 244  | 0.471 | 0.157 |
| 4    | 水田  | 1968 | 0.242 | 0.126 |
| 5    | 市街地 | 1668 | 0.122 | 0.102 |
| 6    | 水域  | 100  | 0.212 | 0.065 |

表 5-1 選択条件における NDVI 値の統計量

 また選択条件の範囲を指定することにより、混合した植生項目を混合して調査す ることができる。例えば図 5-3 の (a)では、森林と考えられる草地、針葉樹、広葉樹 の項目を全部マージするために、セル A2 に草地の項目番号 1、B2 に広葉樹項目番号 3 を記入している。この結果、3 種類の植生項目の画素数 728 に対する統計調査を行 うことができる。水田は同図(b)に示し、同図(c)にはクロロフィルが多くない市街 地と水域をマージして調査した結果を示す。

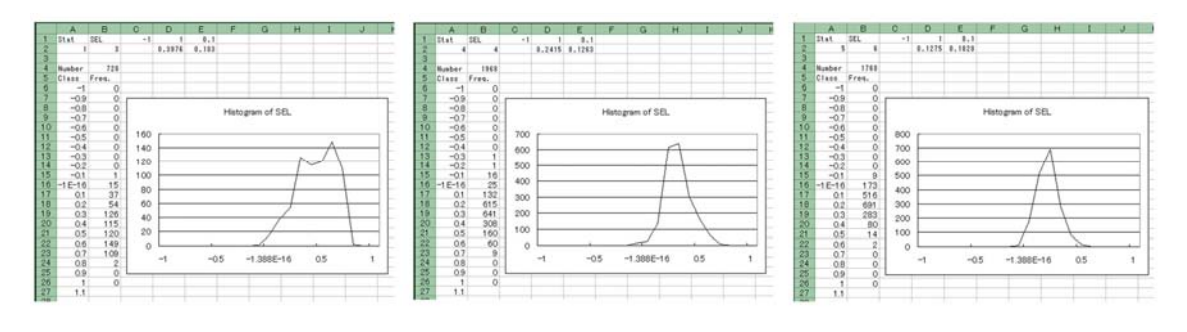

(a)森林領域 (b)水田領域 (c)市街地・水域

図 5-3 選択条件を混合した NDVI 値分布調査結果の例

 植生項目をマージした場合の調査結果は、以下のようになった。この結果と表 5-1 を比較して判明することは、森林項目に草地を加えると約 0.5 であった表 5-1 の針 葉樹・広葉樹の NDVI 値が大きく低下することである。この調査により、草地は草地 として別個に扱い、森林に加えずに観察すべきであることや、草地と水田は似た NDVI 値になることがわかる。ここで用いている植生図は、自動分類結果の画像であ るので、水田を草地として誤割り当てを行った可能性も考えられる。

なお市街地と水域は、混合しても NDVI 値の統計量は大幅な変化とはならず、この 項目に関しては混合して扱ってもよいことが判明する。

| 植生番号           | 植生名        | 画素数  | 平均值   | 分散值   |
|----------------|------------|------|-------|-------|
| $1 - 3$        | 森林         | 728  | 0.398 | 0.183 |
| $\overline{4}$ | 水田         | 1968 | 0.242 | 0.126 |
| $5 - 6$        | 市街地·<br>水域 | 1768 | 0.127 | 0.103 |

表 5-2 選択条件を混合した NDVI 値の統計量

 以上、表計算を用いた NDVI 演算による環境調査の事例を紹介したが、画像データ セットの整備と、演算モジュールの自動配備のしくみがあれば、同様の調査を任意 の箇所で行うことができる。エンドユーザーはこの画像解析の手法により、NDVI が どのようなものであるか、従来言語による方法と比較して効果的に学ぶことができ たと考える。

# 5.2 地形画像データによる調査事例

 画像データを用いた環境教育として、従来使われていた計算式の追確認を行うこ とは、新たな演算式を作成するために必要なことである。一関高専では本研究で開 発した画像データセット及び演算形式により、標高値による地形データの斜度や方 位角から、太陽入射光線の量を表計算により算出し、ランベルト・モデルによる陰 影補正を行った。この演算の一部を紹介する。図 5-4には、表計算による地形の斜度 算出の例を示す。これは単一画像の近傍演算の例となるが、縦方向及び横方向に対 するSobel型フィルタによる斜度値算出の事例である<sup>2、4)</sup>。

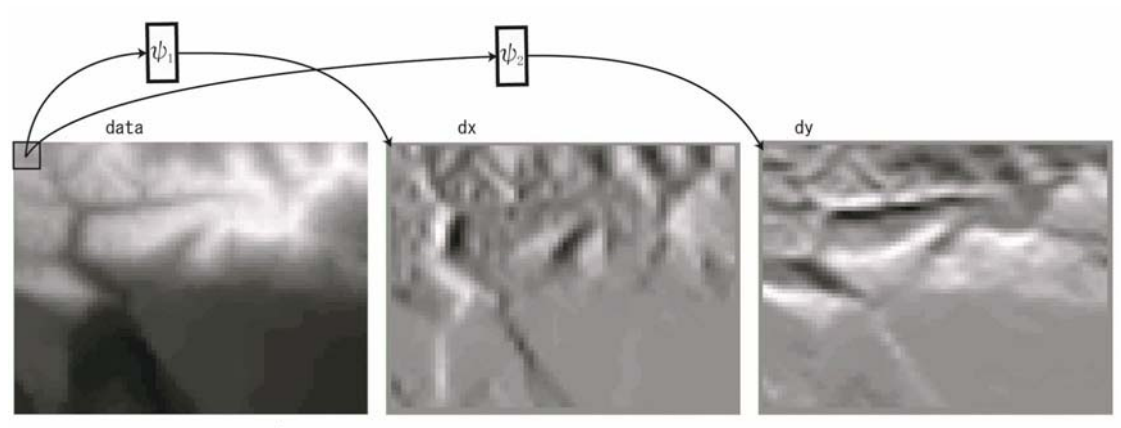

ワークシートdxのセルB4の少  $= ((data!A3+2*data!A4+data!A5) - (data!C3+2*data!C4+data!C5)) / 2400$ 

ワークシートdyのセルB4の少  $= ((data!A3+2*data!B3+data!C3) - (data!A5+2*data!B5+data!C5)) / 2400$ 

ワークシートslopeのセルB4の  $\psi$ =ATAN (SQRT (dy!B4^2+dx!B4^2)) \*180/PI ()

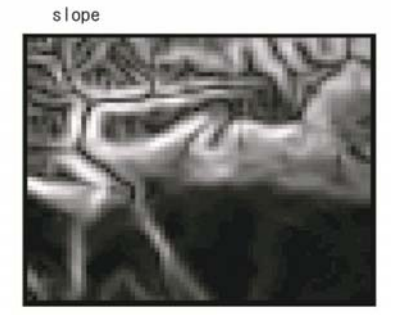

図5-4 地形画像データによる調査事例

まずdataに0.1mを1に整数変換した標高画像データをワークシートdataへ読み込 んだ。次に x方向の斜度∂ z/∂ xを、演算結果となるワークシート名 dxに算出した31)。  $dx$ のセルB4には、近傍演算となる次式の $\psi$ 1

 $=$  ((data!A3+2\*data!A4+data!A5)-(data!C3+2\*data!C4+data!C5))/2400

 $(5-5)$ 

が格納され、B4からBS63までの範囲で同一の形式でコピーし、ワークシート上で 演算モジュールを形成している。分母2400は、dx=30の8倍の値であるが、標高値が 0.1m単位になっているためにさらに10倍の値となっている。v方向の斜度∂z/∂v の演算結果は、ワークシート名dyに算出することにし、dyのセルB4には、やはり近 傍演算となる次式ψ2

 $= ((data|A3+2*data|A4+data|A5) - (data|C3+2*data|C4+data|C5))/2400$  $(5-6)$ 

が格納され、B4からBS63までの範囲で演算モジュールを形成している。

 以上の演算結果の画像 dx、dyにより、斜度値がワークシート名 slopeのB4セルにお いて、次のψ式により算出される。

 $=$ ATAN(SQRT(dy!B4^2+dx!B4^2))\*180/PI() (5-7)

このψを、ワークシートB4からBS63までの範囲でコピーし、地形斜度を算出する演 算モジュールを形成している。

 さてランベルト・モデルによる陰影補正では、太陽入射光が全方位に均一に反射 光を出すことを前提として補正を行う手法である。この補正により、衛星画像の放 射輝度は次のように輝度値が修正される32)。

$$
DNe = \frac{DNo}{\cos \beta} \tag{5-8}
$$

ここで DNoは衛星画像の輝度値、DNcは補正された輝度値、cosβは太陽位置と地形に

よる陰影の予測値である。cosβは、次式で示される。

$$
\cos \beta = \cos \theta \cos \Delta + \sin \theta \sin \Delta \cos (A - \phi)
$$
 (5-9)

θは当該衛星画像データの中心座標の垂直線に対する太陽光の入射角、Aは太陽方 位角である。Δは図 5-4で算出した地形の斜度値、φは地形の方位角である。なお岩 手県域における画像データ全体に対するθは同一値であると近似した。

 図 5-5には、ランベルト・モデルによる陰影補正の演算例を示す。画像aspectは地 形方位角Aを示しており、図5-4の画像dx、dyにより、ワークシート名aspectのB4セ ルにおいて、次のψ式により算出される。

 $=$ IF(dx!B4<0,ATAN(dy!B4/(0.0000000001+dx!B4))\*180/PI()  $+270, ATAN(dy!B4/(0.000000001+dx!B4))*180/PI()+90)$  (5-10)

 このψ式の0.0000000001は、dx画像の画素値がゼロである場合の対応策である。 また条件分岐IF関数により270度または90度の加算を行っている理由は、真北を0度 とし、真東が90度、真南を180度と右回りの方位角の定義をしているためである。

 cosβ画像は、このaspect画像及び図 5-3に示した slope画像により、ワークシート 名cosBのB4セルにおいて、次のψ式により算出される。ただしcosBワークシートの セルC1には太陽光入射角θ=28.7度、セルE1には太陽方位角A=116.8の値が格納され ている。なお表計算関数RADIANSは、度単位からラジアン単位へ変換するものである。 このψを、ワークシートB4からBS63までの範囲でコピーし、地形起伏による陰影度 合を算出する演算モジュールを形成している。

 $=$ COS(RADIANS( $$C$1)$ )\*COS(RADIANS( $s$ lope<sup>1</sup>B4))+SIN(RADIANS( $$C$1)$ )

 $*\text{SIN}(\text{RADIANS}(\text{slope} \cdot \text{B4})) * \text{COS}(\text{RADIANS}(\text{SES1}) - \text{RADIANS}(\text{aspect} \cdot \text{B4}))$  (5-11)

aspect

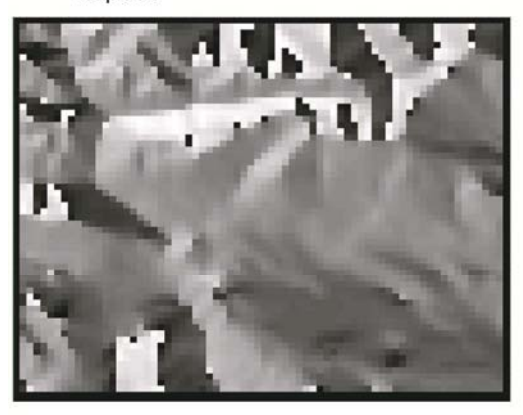

cosB

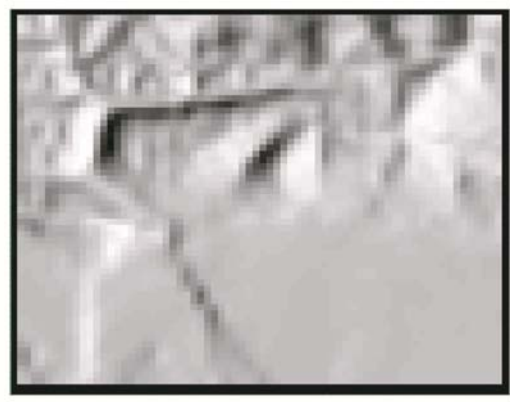

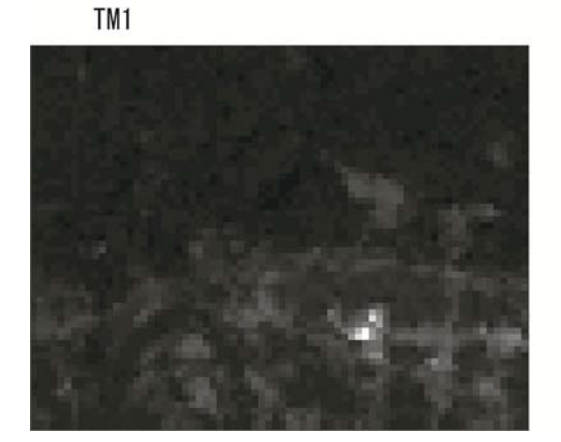

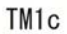

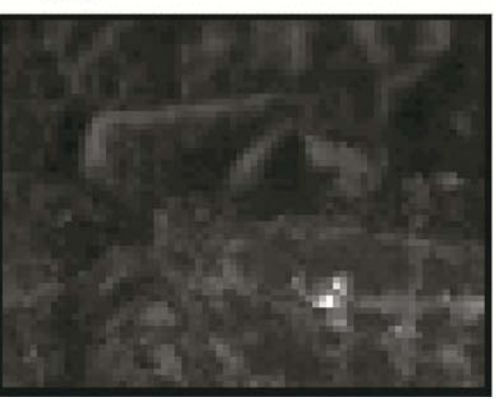

#### 図5-5 陰影補正の演算例

 以上のように算出したcosB画像は、衛星画像の補正に利用した。その演算例を、 図5-5のTM1及びTM1cに示す。TM1はランドサットTMバンド1画像、Blue可視光線帯域 の放射輝度値の画像であり、太陽光反射により陰影が生じることが想定される。こ のTM1画像をcosB画像の画素値により除算演算、すなわち多重画像の点演算を行うこ とににより、陰影の多い部分が明るくなりことが期待できる。演算結果がTM1c画像 である。この場合、ワークシートTM1cのセルB4には次のセル式ψ

 $=TM1!B4/cosB!B4$  (5-12)

が書き込まれる。このψを、ワークシートB4からBS63までの範囲でコピーし、ラン

ベルト・モデルによる陰影補正演算モジュールを形成している。TM1cの中央付近に は、太く白い横線状の画像領域が現れ、cosβ補正が行われていることがわかる。

 以上の陰影補正の結果をさらに植生項目と論理積演算を行い、ランベルト・モデ ルによる陰影補正の効果を確認したのが図 5-6 である。これは、衛星画像の輝度値 DN(digital Number)を横軸にとり、所定の植生項目の DN のヒストグラムがどのよう に変化するかを示したものである。なお 9 点補正とは図 5-5 による方式で陰影補正 を行った場合の略称である。3 点補正とは、3 つの標高値による平面近似式を作成し、 その法線ベクトルによりΔとφを算出し、cosβを算出する方式である。

理想的な陰影補正では、演算結果の DN 値は高い輝度値に推移し、かつ分散値が小 さくなるはずである。cosB の値は 1 以下の値であるので、DN 値は確かに高い輝度値 に推移する。しかし分散値は小さくならず、むしろ広がる傾向が現れた<sup>2)</sup>。

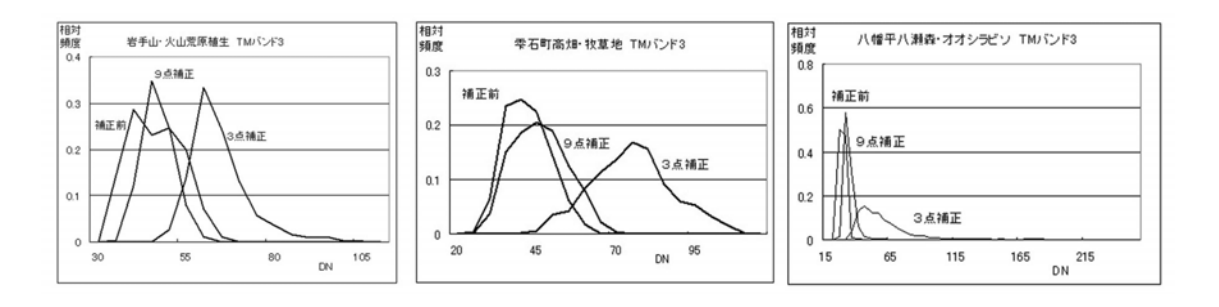

(a)岩手山山頂付近 (b)雫石町牧野 (c)八幡平オオシラビソ群生域

図 5-6 陰影補正演算の効果

#### 5.3 その他の環境調査演算の事例

5.1 および 5.2 の環境調査事例は、画像データの配置方法や演算が一定の形式で あり、エンドユーザーによってわかりやすい。したがって画像処理演習教材及び環 境調査用のひな型として有用である。もともとエンドユーザー向けのツールである 表計算は、おおむねこのような用途に利用すべきであろう。

しかしさらに工夫を加えることにより、複雑で大規模な演算を行うことが可能で ある。ただし演算の構造が複雑になるために、エンドユーザーによる演算式の変更 等の保守作業は難しくなる。そのような応用例は、操作パネルにより入力画像デー タを貼り付けて、演算結果を観察するというブラックボックス的な利用方法となる であろう。したがって表計算を用いる利便性が半減する。しかし画像データの入出 力インターフェース機能が利用でき、その面の有用性はある。ここではこの応用例 として、最尤法による土地被覆分類を紹介する。

 教師付き土地被覆分類の手法として最尤分類法は広く知られている。これは画像 内に既知の領域(トレーニングデータ)があり、そのトレーニングデータの尤度関 数から画素ごとに尤度を求め、最大尤度となるクラスへの尤度を推定する方法であ る。

画素データ(観測値)x のクラス k への尤度 Lk は、次のように示される 33)。

$$
L_{k}(\mathbf{x}) = \{2 \quad \pi \quad {}^{n/2} \times (\det \Sigma_{k})^{1/2}\}^{-1} \exp\left\{(-1/2) \times (\mathbf{x} - \mu_{k})^{t} \Sigma_{k}^{-1}(\mathbf{x} - \mu_{k})\right\}
$$
\n(5-13)

ここで n は n 重画像データのことで分類に使う画像データの数(特徴空間の次元数) を示す。x は n 次元列ベクトルとなる画素データ、μkはクラス k の平均値の n 次元 列ベクトル、∑k はクラス k の分散・共分散行列(n×n行列)、det∑k は∑k の行列 式である。

この演算を表計算により実現した処理の流れを図 5-7 の①から⑦に示す。

 まず①で衛星画像の場所と種類を選択する。画像は分類目的により選択すべきで あるが、ここでは TM バンド 3,4,5 の画像データセットを用いることにする。

 次にトレーニングデータ(教師データ)のエリアを定める。簡単のため方形領域 とし、②で示すようにワークシートの変数名により左上隅と右下隅の場所名を書き 込む。そうすると、自動的にピクセルとライン座標値が示されるが、演算の詳細は 後述する。

 $\mathcal{O}$ の処理では、トレーニングデータの平均値 $\mu$ k を算出する。平均値 $\mu$ k は、分散 共分散行列の計算に使われ④に示すように、クラス k のΣk(n×n行列)が作成され る。次に⑤において、∑k - 1 の逆行列が算出される。また同時に(det∑k)の算出が行 われているが、この結果、(5-1)式により 1 画素ごとの尤度の計算が可能になる。尤 度計算は、ひとつは⑥、⑦のように画素座標を入力して、その画素がどのクラスに 割り当てられるのか点検する表計算演算部分がある。もうひとつは⑧、⑨に示すよ

うに、クラスごとの尤度計算(実際には距離計算)を行い、各クラスの尤度が最大 になる画像データを抽出して、土地被覆分類図を作成する演算部分がある。

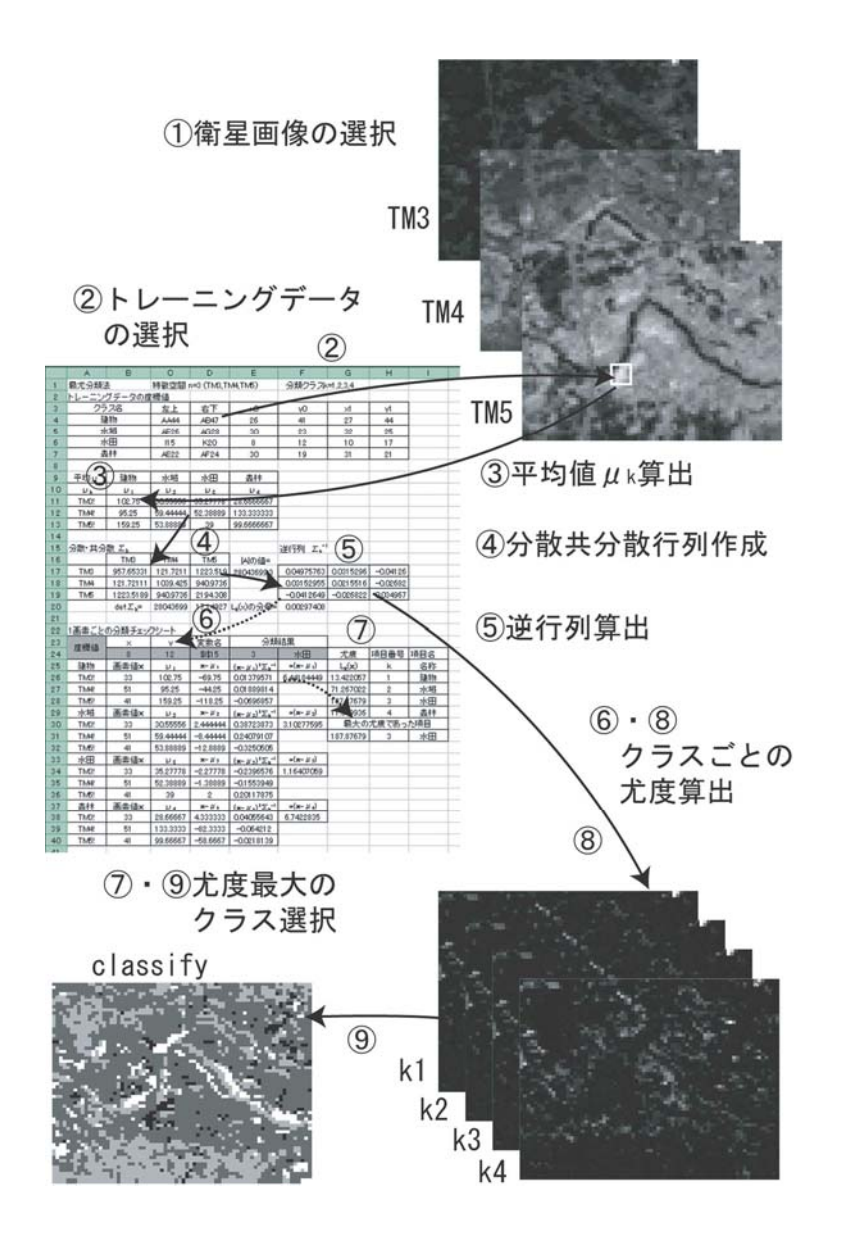

図 5-7 最尤法による十地被覆分類の流れ

 さて表計算による演算式を紹介しよう。図 5-7 で示したように、ここでは衛星画 像データとしてランドサット TM 画像のバンド 3,4,5(n=3)とし、この画像データ を用いて 4 つの分類クラス、

k=1:建物

k=2:水域
k=3:水田

k=4:森林

を推定するものとする。図 5-7 に示したように、主な計算部分は図 5-8 のワークシ ートで行っており、この算出例により表計算における演算内容を紹介する。

 図 5-8 のセル C4 から D7 の範囲に、トレーニングデータの左上、右下座標値が、 表計算特有の英文字と数値の組み合わせのセル変数名で示されている。例えば建物 は AA44 や AC46 で示されており、分類を行う人がその場所に建物があることを確認 して書き込む必要がある。書き込みはこのセル内容だけである。この後は、自動的 に処理が進行していく。

まず、書き込んだ変数名に対する画像座標(i,j)が算出される。例えばセル E4 と F2 には、次の式、

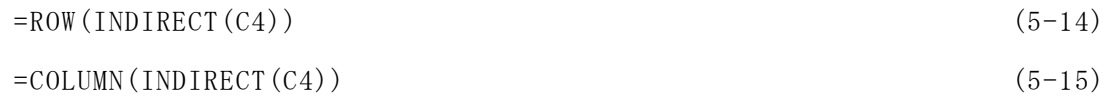

が書き込まれており、演算の結果、それぞれ 44 と 27 を示している。セル E4 から H7 の範囲の数値は、全部これと同様の演算が行われている。

次に、クラス k の平均値の n 次元列ベクトルが、セル B11 から E13 に示される。 例えばセル B11 には、

=AVERAGE(INDIRECT(\$A11&\$C\$4):INDIRECT(\$A11&\$D\$4)) (5-16)

の関数が書き込まれている。これは、A11 セルに示す TM3!という文字と AA44 を合成 して、TM3!AA44 から TM3!AC46 までの範囲の平均値演算を行うことを示す。この方 法により、セル B11 から E13 には、セル C4 から D7 で書き込んだ範囲における衛星 画像ごとの平均値の表が作成されている。

セル B17 から D19 には、分散共分散行列が示されている。セル B17 には、

 $=$  COVAR (B11:E11, B11:E11) (5-17)

 $\mathcal{O}$ 式が書き込まれており、TM3 画像データのクラスごとの平均値μ1、μ2、μ3、

μ<sup>4</sup> の共分散値 829.43731 が示されている。同様にセル B18 には

=COVAR(B11:E11,B12:E12) (5-18)

により TM3 と TM4 の共分散値が示されている。同様にして下側三角形行列要素にこ の表計算関数を配置し、上側三角形には対称行列となるように下側のセル値の参照 式を配置している。

 セル C20 では、セル B17 から D19 の行列に対する行列式の値を求め、セル F20 に は、

 $\{2\pi^{n/2}\times(\det\Sigma_k)^{1/2}\}^{-1}$  (5-19)

の値が格納されている。またセル F17 から H19 には、余行列による逆行列計算式が 配置され、Σ - 1の行列が作成されている。

最尤法による尤度値の評価のために必要な値は、このワークシート上で全部行っ ており、表計算に備わる関数機能を利用している。ただしこの演算内容は、3 章で 示した演算の基本形式に従わないものであり、1 枚のワークシート内でも大変複雑 なデータフロー図が配置されている。この事情があり、例えば衛星画像の数nを 3 ではなく 4 にとか、クラスの数を5つに変更する等の修正が容易にできないという 問題がある。

 さて、セル F17 から H19 の逆行列まで準備が整うと、特定画素とトレーニングデ ータの統計量との距離である(x-μk)<sup>t</sup>Σk<sup>-1</sup>(x-μk)の値の多少により、割当てクラス を決定することができる。そのチェックを行う部分が、セル A22 から下の部分であ る。この応用例の場合は、セル B24 と C24 にチェックしたい画素座標値を書き込む ことにより、その画素がどのクラスに割当てるのがよいか、即刻表示されるように なっている。ここでは x=8、y=12 の座標値を書き込んでいるが、これはセル E6、 F6 の水田のトレーニングデータの座標値である。したがって尤度計算を行えば、セ ル G26 から G29 に示すように、水田項目の尤度が 178.87 と最も高くなり、指定した 画素は水田であると判定される。このような 1 画素ごとのチェックを行った後に、 図 5-6 の⑧~⑨に示したように、尤度値の演算を行った結果、分類クラスの選択と 表示を行っている。

|                | Α                  | B                           | $\mathbf C$            | D                       | E.                                              | F                                      | G                 | H                  | L   |
|----------------|--------------------|-----------------------------|------------------------|-------------------------|-------------------------------------------------|----------------------------------------|-------------------|--------------------|-----|
| 1              | 最尤分類法              |                             | 特徴空間 n=3 (TM3,TM4,TM5) |                         | 分類クラスk=1,2,3,4                                  |                                        |                   |                    |     |
| $\overline{c}$ | トレーニングデータの座標値      |                             |                        |                         |                                                 |                                        |                   |                    |     |
| 3              | クラス名               |                             | 左上                     | 右下                      | χŪ                                              | y0                                     | x1                | y1                 |     |
| 4              | 建物                 |                             | AA44                   | AB47                    | 26                                              | 41                                     | 27                | 44                 |     |
| 5              | 水域                 |                             | AE26                   | AG28                    | 30                                              | 23                                     | 32                | 25                 |     |
| 6              | 水田                 |                             | II <sub>5</sub>        | K20                     | 8                                               | 12                                     | 10                | 17                 |     |
| $\overline{7}$ | 森林                 |                             | AE22                   | AF24                    | 30                                              | 19                                     | 31                | 21                 |     |
| 8              |                    |                             |                        |                         |                                                 |                                        |                   |                    |     |
| 9              | 平均μ                | 建物                          | 水域                     | 水田                      | 森林                                              |                                        |                   |                    |     |
| 10             | $\mu_{\mathbf{k}}$ | $\mu_{1}$                   | $\mu_{2}$              | $\mu_3$                 | $\mu_4$                                         |                                        |                   |                    |     |
| 11             | TM3!               | 102.75                      | 30.55556               |                         | 35.27778 28.6666667                             |                                        |                   |                    |     |
| 12             | <b>TM4!</b>        | 95.25                       | 59.44444               |                         | 52.38889   133.333333                           |                                        |                   |                    |     |
| 13             | TM5!               | 159.25                      | 53.88889               | 39                      | 99.6666667                                      |                                        |                   |                    |     |
| 14             |                    |                             |                        |                         |                                                 |                                        |                   |                    |     |
| 15             | 分散·共分散 ∑k          |                             |                        |                         |                                                 | 逆行列 Σk <sup>-1</sup>                   |                   |                    |     |
| 16             |                    | TM3                         | TM4                    | TM <sub>5</sub>         | A の値=                                           |                                        |                   |                    |     |
| 17             | TM3                | 957.65331                   | 121.7211               |                         | 1223.519 28043699.3                             | 0.04975763                             |                   | $0.03153$ -0.04126 |     |
| 18             | TM4                | 121.72111 1039.425 940.9736 |                        |                         |                                                 | 0.03152955                             | 0.021552          | $-0.02682$         |     |
| 19             | TM <sub>5</sub>    | 1223.5189 940.9736 2194.308 |                        |                         |                                                 | $-0.0412649$                           | $-0.02682$        | 0.034967           |     |
| 20             |                    | det∑ <sub>k</sub> =         |                        |                         |                                                 | 28043699 17.14927 Lk(x)の分母= 0.00297408 |                   |                    |     |
| 21             |                    |                             |                        |                         |                                                 |                                        |                   |                    |     |
| 22             | 1画索ごとの分類チェックシート    |                             |                        |                         |                                                 |                                        |                   |                    |     |
| 23             | 座標値                | $\pmb{\times}$              | y                      | 変数名                     | 分類結果                                            |                                        |                   |                    |     |
| 24             |                    | 8                           | 12                     | \$1\$15                 | $\overline{3}$                                  | 水田                                     | 尤度                | 項目番号               | 項目名 |
| 25             | 建物                 | 画素値x                        | $\mu_{1}$              | $x - \mu_1$             | $(x-\mu_1)^{t} \sum_{k}$ <sup>-1</sup>          | $\times$ (x- $\mu$ <sub>1</sub> )      | $L_k(\mathbf{x})$ | k                  | 名称  |
| 26             | TM3!               | 33                          | 102.75                 | $-69.75$                | 0.01379571 6.44184449                           |                                        | 13.42206          | 1                  | 建物  |
| 27             | <b>TM4!</b>        | 51                          | 95.25                  | $-44.25$                | 0.01889814                                      |                                        | 71.26702          | 2                  | 水域  |
| 28             | TM5!               | 41                          | 159.25                 | $-118.25$               | $-0.0696857$                                    |                                        | 187.8768          | 3<br>4             | 水田  |
| 29             | 水域                 | 画素値x                        | $\mu_{2}$              | $x - \mu_2$<br>2.444444 | $(x-\mu_2)^{t} \Sigma_k^{-1}$                   | $\times$ (x- $\mu_2$ )                 | 11.54994          | 最大の尤度であった項目        | 森林  |
| 30<br>31       | TM3!<br>TM4!       | 33<br>51                    | 30.55556<br>59.44444   |                         | 0.38723873<br>$-8.44444$ 0.24079107             | 3.10277595                             | 187.8768          | 3                  | 水田  |
| 32             | TM5!               | 41                          | 53.88889               | $-12.8889$              | $-0.3250505$                                    |                                        |                   |                    |     |
| 33             | 水田                 | 画素値x                        |                        | $x - \mu_3$             | $(x-\mu_0)^{k}\Sigma_k^{-1}$                    | $\times$ (x- $\mu_3$ )                 |                   |                    |     |
| 34             | TM3!               | 33                          | $\mu_3$<br>35.27778    |                         | $-2.27778$ $-0.2396576$                         | 1.16407059                             |                   |                    |     |
| 35             | TM4!               | 51                          | 52.38889               | $-1.38889$              | $-0.1553949$                                    |                                        |                   |                    |     |
| 36             | TM5!               | 41                          | 39                     | 2                       | 0.20117875                                      |                                        |                   |                    |     |
| 37             | 森林                 | 画素値x                        | $\mu_{4}$              | $x - \mu_4$             | $(x-\mu)$ <sup>t</sup> $\sum_{k}$ <sup>-1</sup> | $\times$ (x- $\mu$ <sub>s</sub> )      |                   |                    |     |
| 38             | TM3!               | 33                          | 28.66667               |                         | 4.333333   0.04055643                           | 6.7422835                              |                   |                    |     |
| 39             | TM4!               | 51                          | 133.3333               | $-82.3333$              | $-0.064212$                                     |                                        |                   |                    |     |
| 40             | TM5!               | 41                          | 99.66667               | $-58.6667$              | $-0.0218139$                                    |                                        |                   |                    |     |
|                |                    |                             |                        |                         |                                                 |                                        |                   |                    |     |

図 5-8 最尤法分類の演算途中結果の表示例

### 5.4 考察

 本章では、一定形式の画像データセット及び演算モジュールを用いた典型的な応 用例を示した。

植生指標(NDVI)演算による環境調査の事例では、オーソドックスな画像演算をき わめて短時間に解析を行うことができ、授業等での利用に適している。NDVI 値の演 算はリモートセンシング衛星画像応用では重要な分析スキルであるが、意外に観察 用の教材が普及していない。単純な演算であるのでエンドユーザーの操作能力に依 存していることが多いと考えられるが、実際には画像データの幾何補正を行ったり、 プログラミングに手間取ったり、さらに統計調査に時間がかかっているのが現実で ある。表計算ではわずか 10 分もあれば観測できるこのような解析内容が、場合によ っては、半年以上の時間を費やすこともあった。

本事例では、7 項目の植生に対する NDVI 分布特性の調査を紹介したが、選択用の 植生画像を現況植生図に変更すれば、さらに細かい植生、たとえばスギやブナなど の項目に対する NDVI 値の分布状況が観察できる。これらの演算結果に対し、さらに 地形画像で選択を行えば、ある標高値の範囲、また斜度における特定植生の NDVI 値の分布観察も可能である。このような変更修正を試行錯誤的に行う場合、表計算 による画像演算は大変有用であった。

地形効果による陰影補正であるが、ランベルト・モデルを基礎とする陰影補正法 は修正しようとする衛星画像の陰影情報を全く利用せず,地形情報だけを頼りに一 方的に補正を行う方式である. そのために過剰な補正を行う結果になり, 実用的な 陰影補正としては不向きと言われてきた 33)。実際に調査を行った結果,植生の種類 や場所によってはうまく補正することもあったが,確かに指摘された問題点がある ことが確認できた.学生はこの分析調査を通じて多くの地学知識や植生等の知識を 学び,独自の仮説を作り想像をめぐらすことになった.学生の研究考察の例として は,天空光の考慮や,方位角に対する一様さの調査の必要性,また植生図と現実の 植生分布の相違,季節ごとの土地被覆の変化,陰影補正に耐える精密なデータの必 要性等の指摘が行われた.これらは表計算による解析を行い、さまざまな見地によ り試行錯誤的な調査ができたためであると考える。

最尤法による土地被覆分類応用は、一定形式による演算モジュールを使わない事 例である。比較的複雑な演算を表計算で行う場合には、この事例で見るように、複

雑なセル式を配置せざるをえない。したがって 3 章、4 章で提案した一定形式の演 算モジュールが利用できず、複雑さが一挙に増す。このような応用例は、表計算を 使わないほうがいろいろな調査ができるであろう。この事例では、わかりにくいア ルゴリズムの観察目的や、表計算特有の入出力インターフェースを利用する目的で 使われている。

# 第 6 章 結論

本論文では、環境教育を目的にしたリモートセンシング画像解析のシステムを、 表計算により構築したことを述べた。この構築に際し、次の課題に取り組んだ。

1) 環境教育の目標設定と達成評価

2) 表計算の現状把握と教材活用のための方針の設定

3) 表計算における画像データの形式化及び演算の形式化

4) 表計算による画像解析のための画像データセットの開発と整備

5) リモートセンシング画像を用いた環境教育の実施と教育

以下、項目別に結論を述べる。

1) 環境教育の目標設定に関しては、情報技術の習得と同時に、地学や環境に関 する科学的な考え方が習得できることを目標とした。その結果期待するアウトカム ズは、環境調査に関する分析スキルの向上である。ここで分析スキルとは、

・学生自ら課題目標を設定すること。

- ・分析に適した画像や手法を選択し整備すること。
- ・独自に分析作業を行い結果の評価を行うこと。

の一連の行為のことである。この分析スキルを学生が身につけ、研究活動の中で 繰り返し活動することにより、スパイラル状に地学及び環境に対する科学的な姿勢 や専門分野の知見を深めていくことを期待した。しかし授業時間は限られている。 いかに短期間にこれらの分析スキルを習得させるか、切実な問題であった。この解 決のために我々は、1999 年から表計算の導入を行い、教材の環境整備を行ってきた。 また環境調査の分析スキルとして、以下の項目の指導を行った。

・自然地理学:自然と人文現象の包括的事項、大気圏の現象

- ・地形学:山岳地形、地形による陰影図
- ・地図学:地図投影法、地形図、数値地図の画像フォーマット
- ・天文学:衛星軌道、太陽の位置計算

・情報科学:表計算操作スキル、従来型言語の操作スキル

これらは第5章で紹介した衛星画像の陰影補正を行うために必須の地学知識であ り、また一般に、リモートセンシング衛星画像の解析に関与する学生にとって必要 な知識である。このため半年かけて毎年、指導を行っている。これらの知識があり、 かつ小規模な画像演算が主体的にできるようになると、演算結果がなぜ予想通り現 れないのか切実な疑問が発生し、自発的な探求活動が現れてきた。このときに必要

なものは、決して高度な情報処理能力ではなかった。小さい疑問に即座に応えるこ とができる簡易な画像演算システムがあれば十分であったのである。本研究で提案 する表計算による画像解析システムは、この局面で環境教育と適合する。

さて、学生は自主的な探求を繰り返すことにより、地学等環境に関する理解が一 挙に深くなる特徴が見られた。例えばオオシラビソとは具体的にどんな樹木なのか 等、農林業分野へ興味の対象が広がっていった。以上のことにより環境目標の設定 は、大いに意義があったものと考えている。

 次に環境教育における達成効果を考える。環境教育は個別学問分野として分類 できない状況であると思われるが、例えばベオグラード憲章(1975)、トビリシ勧告 (1977)の教育目標を参考にすると 34)、本教育手法では次のような項目内容を達成し たものと考えている。

- ・関心:熟知した生活区域に対する分析課題であり関心が高まった。
- ・知識:基礎数学、地学、農林学及び情報処理の分野にわたる必要事項を学 んだ。
- ・態度:独自の仮説が試行でき科学に対する基本姿勢が養われた。
- ・技能:表計算を基礎にした分析技術の習得ができた。
- ・評価能力:画像選択から結果の評価まで関与したため、幅広く、綿密な評 価能力が養われた。
- ・参加:学生の一部は環境関連の学部へ進学した。また本手法を契機に、別 の環境調査や都市構造分析(地理情報処理)へ積極的に応用している。

次に 2)の表計算の現状把握と教材活用のための方針設定について述べる。

表計算の教材活用現状については、第 2 章で示したように、エンドユーザー環境 面での研究、教材活用の事例、その他の 3 項目で調査を行った。その結果、プログ ラムの専門家ではないエンドユーザーが演算することによる誤りや、保守作業の困 難さが判明した。このことは、表計算はエンドユーザー向け言語だから、どんな問 題でも簡単に利用できるはずという論法が成立しないことを意味する。すなわち表 計算の使い方には、明示されない制限事項があり、その範囲で利用する限り教材と して有用になるのである。以上の調査の結果、第 3 章及び第 4 章に示すように、き わめてシンプルな演算の体系を提案することになった。これらの提案内容が表計算 による画像演算解析システムで明示すべき制限事項であり、教材としてあるべきひ

とつの解であると考える。

もちろん表計算ではこの形式以外の演算も可能である。第 3 章等で示すような離 散フーリエ変換や 3 次元画像の幾何変換、各種の濃度変換等あらゆる応用を試みて きた。経験ではこれまで行われてきた画像解析は、マクロ・プログラムを含めると、 表計算を用いて従来の画像処理演算を実現することは可能である。しかし表計算で は普通はそういう使い方をしない。それは、表計算のもつ性能限界によるものでは ない。表計算の持つエンドユーザー向けの意義が失われ、使いにくくなるのである。 本論文ではその問題点を明確にし、リモートセンシング画像解析により分析スキル を向上し、環境教育に応用する場合の利用方針を示した。

3)表計算における画像データと演算の形式化については、第 4 章で示すように、 市販の地形図を基準に整備を行い、基本的に 72×62 画素サイズを標準とした。演算 の形式はすべてこの画像サイズに従うことになる。現状ではエンドユーザーは基本 的にこのサイズで、十分に環境調査の目標を達成している。

また演算の形式は、よく使うものは条件付き書式によるレベルスライスや、NDVI 演算、また論理演算など単純な種類のものである。演算の種類をさらに充実する必 要性はそれほど感じない。

市販のシステム、たとえば ERDAS Imagine などは、基本的にどんな画像サイズに でも対応でき、おびただしい数の分析モジュールが準備されている。これは業務用 として開発され、その性能が必要であるからと思われる。これに対し、表計算画像 解析システムは、この性能面ではまったく劣っている。しかし環境調査教育では、 この小規模な画像データと一定形式の画像演算だけで、十分に実用的であった。環 境教育の目標という視点で画像解析システムを比較するなら、本提案システムは、 大変優れていると考える。

4)表計算による画像解析のためのデータセットの開発と整備については、不十分 な面がある。例えば多時期にわたる衛星画像が整備されていない。このため、時間 的な変化による環境調査は一切行っていない。今後は、この問題を解決するつもり である。

また最新の衛星画像データが整備されていない。例えばレーダー画像や高分解能 画像である。これらの画像の整備に関して、表計算による解析を目的とした形式の

提案が急がれる。

5)リモートセンシング画像を用いた環境教育の実施と評価については、一関高専 では衛星画像の陰影補正、植生項目と地形(標高)の関係、市街地形状の抽出等の 調査に取り組んでいる。また専攻科の授業に利用し、短時間の説明で演習が可能に なり、学生からのアンケート評価もよいと思われる。現在、本システムは都市地理 学分野の応用<sup>35)</sup>を行っており、試行錯誤が必要な画像解析のためのツールとして役 立てている。

また本研究成果は、平成 14 年 5 月、宮城教育大学で開催された日本環境教育学会 の環境計測実習講座で活用し、さらに学会発表を通じて、シンガポール文部省、国 内の大学にデータと演算手法の提供を行ってきた。しかし、現地の画像データセッ トが不備であり、参考資料にしかなっていないのが現状であると考える。

以上、本論文では、環境教育を目的にしたリモートセンシング画像解析のシステ ムを表計算により構築を行い、個別の課題に対する対策等の結論を述べた。

## 参考文献

- 1. 佐 藤 清 忠・横 山 隆 三 、地 理 情 報・衛 星 画 像 処 理 を 用 い た 環 境 教 育 の 実践例、工学教育(日本工学教育協会)、 Vol.50 No.2, pp.19-25、 2002
- 2. 佐 藤 清 忠・横 山 隆 三 、表 計 算 に よ る 画 像 分 析 を 用 い た 地 学 教 育 の 実 践 例 、 地 学 教 育 ( 日 本 地 学 教 育 学 会 )、 第 5 6 巻 第 3 号 ( 通 巻 2 8 4 号 ) ,pp.99-111、 2003
- 3. 佐 藤 清 忠 ・ 横 山 隆 三 、 表 計 算 に お け る プ ロ グ ラ ミ ン グ の 特 徴 と 教 材 と し て の 活 用 、 高専教育(国立高等専門学校協会)、第 2 7 号 , pp.197-2 02、 2004
- 4. 佐 藤 清 忠 ・ 横 山 隆 三 、 表計算によるラスタ画像解析と環境教育への応用、GIS -理論と応用(地理情報システム学会)、13 巻 1 号 , pp.59-69、 2005
- 5. Kiyotada SATO, Ryuzo YOKOYAMA、Development of Data Set for Analysis Landsat TM Images using WWW browser and spreadshee t、 21st Asian Conference on Remote Sensing, Taipei、 J-1( 全 6  $\sim -\ddot{\nu}$ )、 2000
- 6. Kiyotada SATO, Ryuzo YOKOYAMA、 Teaching Aid for Remote Sens ing and Map Imagery Analysis using EXCEL Spreadsheet and VB A, 22nd Asian Conference on Remote Sensing, Singapore, RSE-02 (全 6 ページ), 2001
- 7. Kiyotada SATO, Ryuzo YOKOYAMA, Spreadsheet Programming for Remote Sensing Image Analysis, 25th Asian Conference on Remote Sensing, Chiang Mai, B-3.7  $(265 \sim -\frac{1}{2})$ , pp. 303-307, 2004
- 8. Burnett,M., Cook,C.R., Pendse,O., Rothermel,G.,J.Summet,J. and Wallace,C.S.、 nd-User Software Engineering with Assertio ns in the Spreadsheet Paradigm, ICSE2003, Portland, pp. 93-105, 2003
- 9. F. Nunez, An Extended Spreadsheet Paradigm for Data Visual ization System, and its Implementation, Mater degree thesis o f faculty of science at the university of Cape Town, 2000
- 10. Igarashi,T., Mackinlay,J.D., Chang,B.W. and Zellweger,P.T.、 Fluid Visualization of Spreadsheet Structures、 IEEE Symposiu m on Visual Languages, Halifax, Nova S、 32(2),pp.118-125、 19 98
- 11. Nardi.B.A and Miller.J.R.、 The spreadsheet interface: a ba sis for end user programming、 HPL-90-08、 1990
- 12. Cooke, B.A., Some Ideas for using Spreadsheets in physics, P hysics Education、 32(2),pp.80-87、 1997
- 13. L. Webb, Spreadsheet in physics teaching, Physics Educati on, 28(2), pp.77-82, 1993
- 14. A. Kharab, Solution of a Two Dimensional Diffusion Equati on using an Advanced Spreadsheet Program, Wiley, New York, 1997
- 15. M. Raubal, B. Gaupmann, W. Kuhn, Teaching raster GIS oper ations with spreadsheet, Journal of Geography, 96(5).pp.258- 267, 1997
- 16. H. Shiozawa, K. Okada, Y. Matsushita, 3D Interactive Visu alization for Inter-Cell Dependencies of Spreadsheet, Proceed ings of the 1999 IEEE Symposium on Information Visualization, pp.79, 1999
- 17. D. J. Power, A Brief History of Spreadsheets, http://dssr esources.com/history/sshistory.html
- 18. 佐 藤 清 忠 ・ 横 山 隆 三 、 表計算による画像処理授業の事例とその特徴、平 成 16年度工学・工業教育研究講演会,金沢、 No.208、 2004
- 19. 佐 藤 清 忠 ・ 横 山 隆 三 、 環境教育を目的にしたリモートセンシング画像データ セット、第 3 0 回 リ モ ー ト セ ン シ ン グ 学 会 , 東 京 、 P85、 2001
- 20. 飯倉善 和·横山隆 三、ラン ドサット TM 画像の正射投影とその評価、 写 真 測 量 と リ モ ー ト セ ン シ ン グ 、 Vol.37, No.4, pp.12-22、 1998
- 2 1 . 飯 倉 善 和 、数 値 標 高 モ デ ル の 投 影 変 換 に 用 い る 内 挿 法 の 評 価 、日 本 リ モ ー ト セ ン シ ン グ 学 会 誌 、 Vol.21, No.2, pp.150-157、 2001
- 22. 環 境 庁 自 保 護 局 編 、 自 然 環 境 情 報 GIS、 岩 手 県 ( CDROM)、 1997
- 23. 環 境 庁 編 、 第 3 回 自 然 環 境 保 全 基 礎 調 査 、 植 生 調 査 報 告 書 ( 岩 手 県 )、 1987
- 24. 飯 倉 善 和 ・ 横 山 隆 三 、 ラ ン ド サ ッ ト TM 画 像 の 大 気 及 び 地 形 効 果 の 補 正 、 日 本 リ モ ー ト セ ン シ ン グ 学 会 誌 、 Vol.19, No.1, pp.2-16、 19 99
- 25. S.V. Stehman, Estimating the Kappa Coefficient and its Va riance under Stratified Random Sampling, Photometric Enginee ring & Remote Sensing, Vol.62, No.4, 62, 4, pp.401-402, 1996
- 26. Z. Ma, Tau Coefficients for Accuracy Assessment of Classi fication of Remote Sensing Data, Photometric Engineering & Remote Sensing, Vol.61, No.4, pp.435-439, 1995
- 27. 佐 藤 清 忠 ・ 飯 倉 善 和 ・ 横 山 隆 三 、 植 生 図 を 用 い た TM 画 像 分 類 項 目 の 自 動 割 り 当 て 、 日 本 リ モ ー ト セ ン シ ン グ 学 会 誌 、 Vol. 19 No. 4, pp 40-48、 1999
- 28. 佐藤清忠·横山隆三、表計算とVBAによるリモートセンシング画像処理シス テムの開発、第 3 3 回 リ モ ー ト セ ン シ ン グ 学 会 , 佐 賀 、 P33、 2002
- 2 9 . 鳥 脇 純 一 郎 、画 像 理 解 の た め の デ ィ ジ タ ル 画 像 処 理( 1 )、昭 晃 堂 、 pp.38-50,1989
- 3 0 . 佐 藤 清 忠 、 環 境 計 測 実 習 講 座 「 衛 星 画 像 の 活 用 方 法 」、 日 本 環 境 教 育 学 会 第 13 回 大 会 、 宮 城 教 育 大 学 、 2002
- 31. バーロー P.A.著, 安仁屋政武, 佐藤亮共訳、地理情報システムの 原 理, 古 今 書 院, pp. 60-61, 1990
- 32. 高木幹雄·下田陽久監修、画像解析ハンドブック、東京大学出版会、 pp.451,1991
- 3 3 . 日 本 リ モ ー ト セ ン シ ン グ 研 究 会 編 、図 解 リ モ ー ト セ ン シ ン グ 、日 本 測 量 協 会 、 pp.216-217, 1992
- 34. 鈴 木 善 次 、環 境 教 育 の 現 状 と 問 題 点 、環 境 倫 理 と 環 境 教 育 、講 座 文 明 と 環 境 第 14 巻 、 朝 倉 書 店 、 pp. 148-160、 1996
- 35. Kiyotada SATO, Ryuzo YOKOYAMA、 Drawing of Concentric Zone Border Line using Landsat TM Images, 23rd Asian Conference on Remote Sensing, Busan, FA1 ( $\hat{\pm}$  2  $\sim$   $\check{\cdot}$ ), 2003

## 発表論文

### 学術原著論文

- 1. 佐 藤 清 忠 ・飯 倉 善 和 ・横 山 隆 三 、植 生 図 を用 いた TM 画 像 分 類 項 目 の 自 動 割 り当 て、日 本 リモートセンシング学 会 誌 、Vol.19 No.4, pp40-48、 1999
- 2. 佐 藤 清 忠 ・横 山 隆 三 、地 理 情 報 ・衛 星 画 像 処 理 を用 いた環 境 教 育 の実 践 例 、工 学 教 育 (日 本 工 学 教 育 協 会 )、Vol.50 No.2, pp.19-25、2002
- 3. 佐 藤 清 忠 ・横 山 隆 三 、表 計 算 による画 像 分 析 を用 いた地 学 教 育 の実 践 例 、地 学 教 育 (日 本 地 学 教 育 学 会 )、第 56巻 第 3号 (通 巻 284号 ),pp.9  $9-111$ , 2003
- 4. 佐 藤 清 忠 ・横 山 隆 三 、表 計 算 におけるプログラミングの特 徴 と教 材 としての 活 用 、高専教育(国立高等専門学校協会)、第 27号 , pp. 197-202、2004
- 5. 佐 藤 清 忠 ・横 山 隆 三 、表計算によるラスタ画像解析と環境教育への応用、GIS- 理論と応用(地理情報システム学会)、13 巻 1 号,pp.5 9-69、2005

#### 口頭発表

- 1 . K. Sato, R. Yokoyama, Development of data set for anal ysis Landsat TM images using WWW browser and spreadshee t, 21st Asian Conference on Remote Sensing, Taipei, J-1 (全 6 ページ), 2000
- 2. K. Sato, R. Yokoyama, Teaching Aid for Remote Sensing an d Map Imagery Analysis using EXCEL spreadsheet and VBA, 22nd Asian Conference on Remote Sensing, Singapore, RSE-02 (全 6 ページ), 2001
- 3. K. Sato, R. Yokoyama, Drawing of Concentric Zone Border Line using Landsat TM Images、23rd Asian Conference on Re mote Sensing, Busan, FA1  $(\triangleq 2 \trianglelefteq \trianglelefteq \triangledown \triangledown)$ , 2003
- 4. K. Sato, R. Yokoyama, Spreadsheet Programming for Remote Sensing Image Analysis、25th Asian Conference on Remote Sensing, Chiang Mai、B-3.7(全  $5 \sim -\check{y}$ , 2004
- 5. 佐 藤 清 忠 ・ 飯 倉 善 和 ・ 横 山 隆 三 、 植 生 図 を 用 い た TM 画 像 の 自 動 割 当 て 、 第 2 6 回 リ モ ー ト セ ン シ ン グ 学 会 、 B-31、 1999
- 6. 佐 藤 清 忠 ・ 横 山 隆 三 、衛星画像・地理情報を用いた環境教育の実践例、平 成 1 3 年 度 工 学 ・ 工 業 教 育 研 究 講 演 会 、 No.69、 2001
- 7. 佐 藤 清 忠 ・ 横 山 隆 三 、 表計算を用いた画像処理教育の事例、平 成 1 4 年 度 工 学 ・ 工 業 教 育 研 究 講 演 会 , 東 京 、 No.49、 2002
- 8. 佐 藤 清 忠 ・ 横 山 隆 三 、 表計算と VBA によるリモートセンシング画像処理シ ステムの開発、 第 3 3 回 リ モ ー ト セ ン シ ン グ 学 会 , 佐 賀 、 P33、 20 02
- 9. 佐 藤 清 忠・横 山 隆 三 、表計算による地理情報解析教材の開発事例、 平成15年度工学・工業教育研究講演会,札幌、 No.63、 2003
- 10. 佐 藤 清 忠 ・ 横 山 隆 三 、 表計算による画像処理授業の事例とその特徴、平 成16年度工学・工業教育研究講演会,金沢、 No.208、 2004

謝辞

### 謝辞

本研究を進めるに当たり、多くの方々にお世話になりました。

 直接の指導教官であり、本研究の方針及び論文執筆について適切なアドバイスと ご指導を戴きました岩手大学工学部横山隆三名誉教授に厚く御礼を申し上げます。 横山名誉教授には今回の研究課題のみならず、1972 年(昭和 47 年)から大船渡湾 海水温度測定、農林省東北農業試験場における開放制御施設の測定プロジェクトに 参加させて頂き、リモートセンシング技術のご指導を頂きました。

とりわけ 1995 年(平成7年)には、横山隆三名誉教授の永年のご指導の成果とし て、岩手県南技術研究センターにリモートセンシング画像解析室が設置されました。 本センターには本論文で紹介した ERDAS Imagine, また Arc/Info など本格的なアプ リケーション・ソフトウェアや高性能なワークステーションの配備をはじめ、多量 の衛星画像が整備されました。この結果、例えば数名の学生がリモートセンシング 関係分野の修士課程へ進学する等、一関高専の学生に対する導入教育をはじめ、岩 手県南地域の方々への情報提供活動に対して大きく寄与することができました。本 研究の成果は、センター設立当時に整備したコンピュータ技術や、多数購入した表 計算処理環境を発展させたものであり、センターの設立がもたらした結実のひとつ であると考えております。センター設立に関わりました岩手県及び一関市、および 関係業者各位に、厚く感謝申し上げます。

 また本研究を進めるにあたり、画像データセットの開発整備に際し、弘前大学飯 倉善和教授には具体的かつ適切なアドバイスをいただきました。また弘前大学丹波 澄雄助教授、岩手大学技術専門員相馬孝志氏、岩手大学千葉史助手には、日頃より 情報技術のご教示や励ましをいただきました。厚く御礼申し上げます。

 本研究はまた、一関高専の多くの教員の方々のご支援がありました。とりわけ歴 代の校長先生には県南技術研究センター運用の御支援や励ましをいただきました。 感謝申し上げます。

 最後に岩田純蔵岩手大学名誉教授は、残念なことに故人となられましたが、常日 頃から日本の教育の行く末を案じておられました。本研究では、教育に関するテー マを扱っておりますが、これは故岩田純蔵名誉教授の多大なご指導と励ましによる ものであったことを報告し、心から感謝申し上げ、今後も教育活動にまい進するこ とを誓い、ご冥福をお祈りいたします。